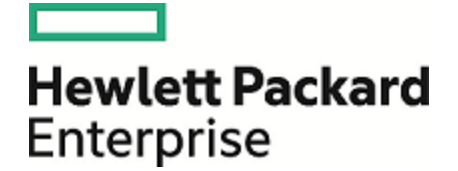

# **Operations Orchestration**

Versión de software: 10.60 Sistemas operativos Windows y Linux

## Guía de bases de datos

Fecha de publicación del documento: Mayo de 2016 Fecha de lanzamiento del software: Mayo de 2016

#### Avisos legales

#### Garantía

Las únicas garantías de los productos y servicios Hewlett Packard Enterprise se exponen en el certificado de garantía que acompaña a dichos productos y servicios. El presente documento no debe interpretarse como una garantía adicional. Hewlett Packard Enterprise no es responsable de omisiones, errores técnicos o de edición contenidos en el presente documento.

La información contenida en esta página está sujeta a cambios sin previo aviso.

#### Leyenda de derechos limitados

Software informático confidencial. Es necesario disponer de una licencia válida de Hewlett Packard Enterprise para su posesión, uso o copia. De conformidad con FAR 12.211 y 12.212, el Gobierno estadounidense dispone de licencia de software informático de uso comercial, documentación del software informático e información técnica para elementos de uso comercial con arreglo a la licencia estándar para uso comercial del proveedor.

#### Aviso de copyright

© 2005-2016 Hewlett Packard Enterprise Development LP

#### Avisos de marcas comerciales

Adobe™ es una marca comercial de Adobe Systems Incorporated.

Microsoft® y Windows® son marcas comerciales registradas en los EE.UU. de Microsoft Corporation.

UNIX® es una marca comercial registrada de The Open Group.

Este producto incluye una interfaz de la biblioteca de compresión de uso general 'zlib' con Copyright © 1995-2002 Jean-loup Gailly y Mark Adler.

#### Actualizaciones de la documentación

La página de título de este documento contiene la siguiente información de identificación:

- . Número de versión del software, que indica la versión del software.
- l Fecha de publicación del documento, que cambia cada vez que se actualiza el documento.<br>Fecha de lanzamiento del software, que indica la fecha desde la que está disponible esta vi
- <sup>l</sup> Fecha de lanzamiento del software, que indica la fecha desde la que está disponible esta versión del software.

Para buscar actualizaciones recientes o verificar que está utilizando la edición más reciente de un documento, visite: [https://softwaresupport.hp.com/.](https://softwaresupport.hp.com/)

Este sitio requiere que se registre para obtener un HP Passport y que inicie sesión. Para registrarse y obtener un Id. de HP Passport, haga clic en **Register** en el sitio HP Software Support o haga clic en **Create account** en la página de registro de HP Passport.

Asimismo, recibirá ediciones actualizadas o nuevas si se suscribe al servicio de soporte del producto correspondiente. Póngase en contacto con su representante de ventas de HPE para obtener más información.

## **Contenido**

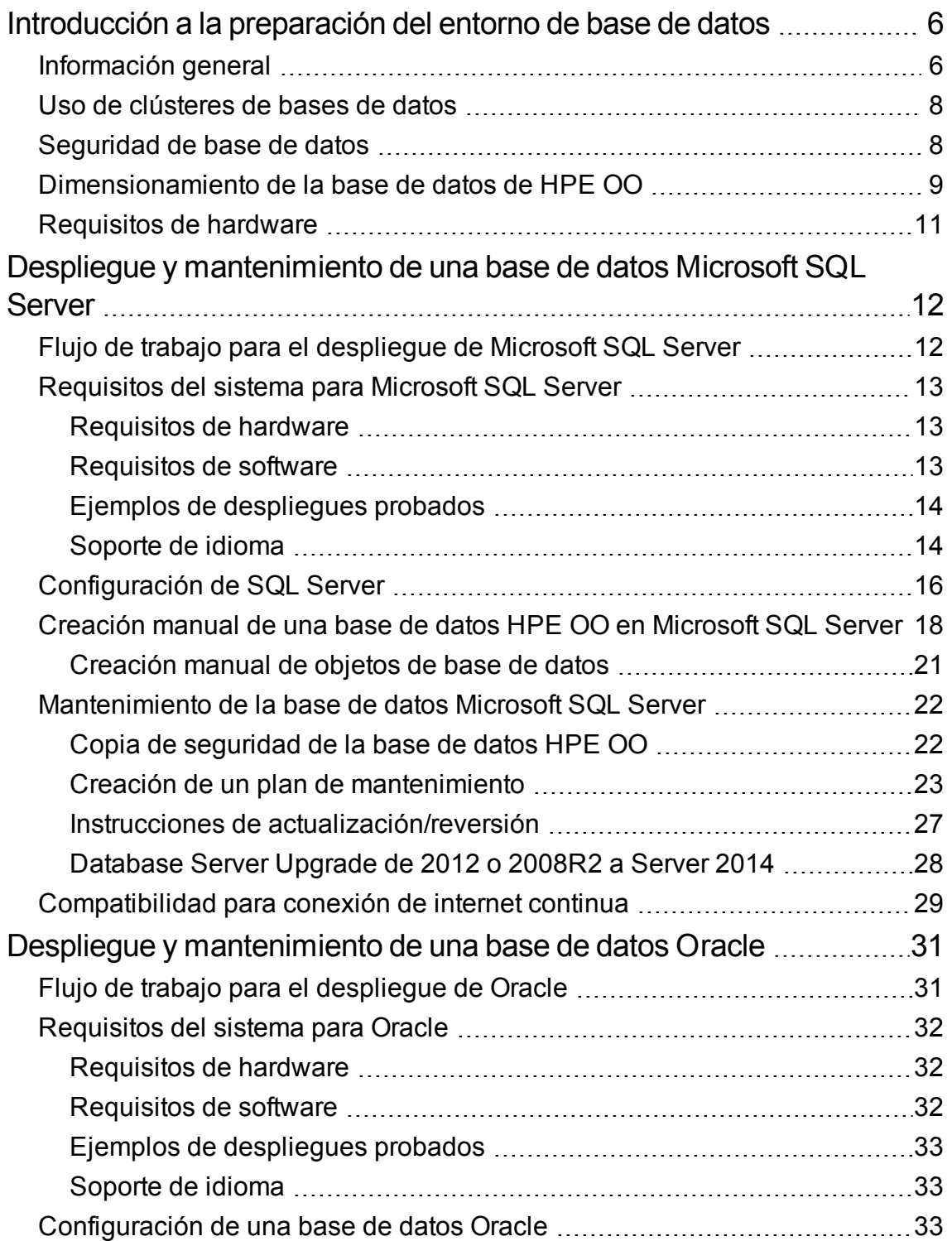

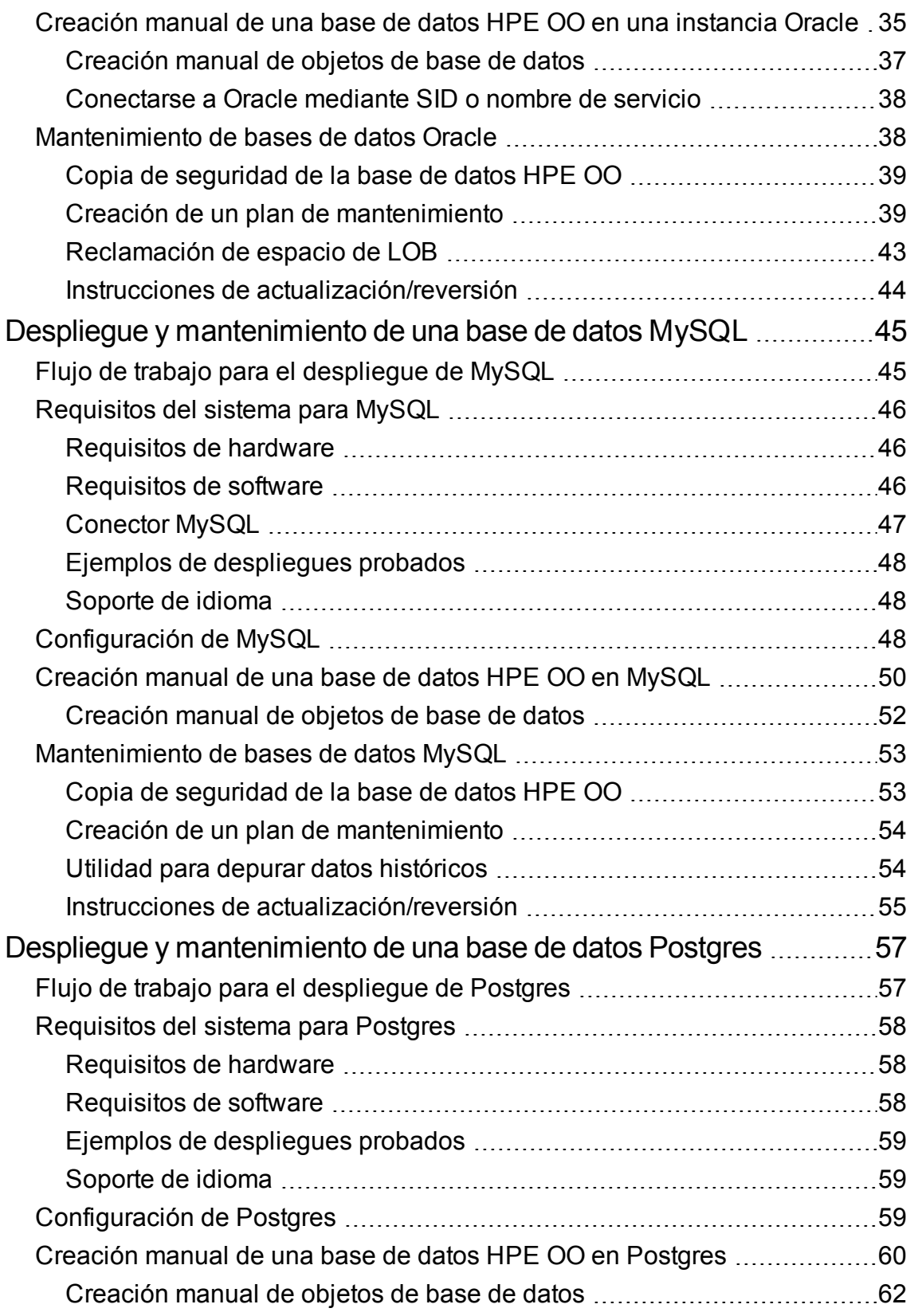

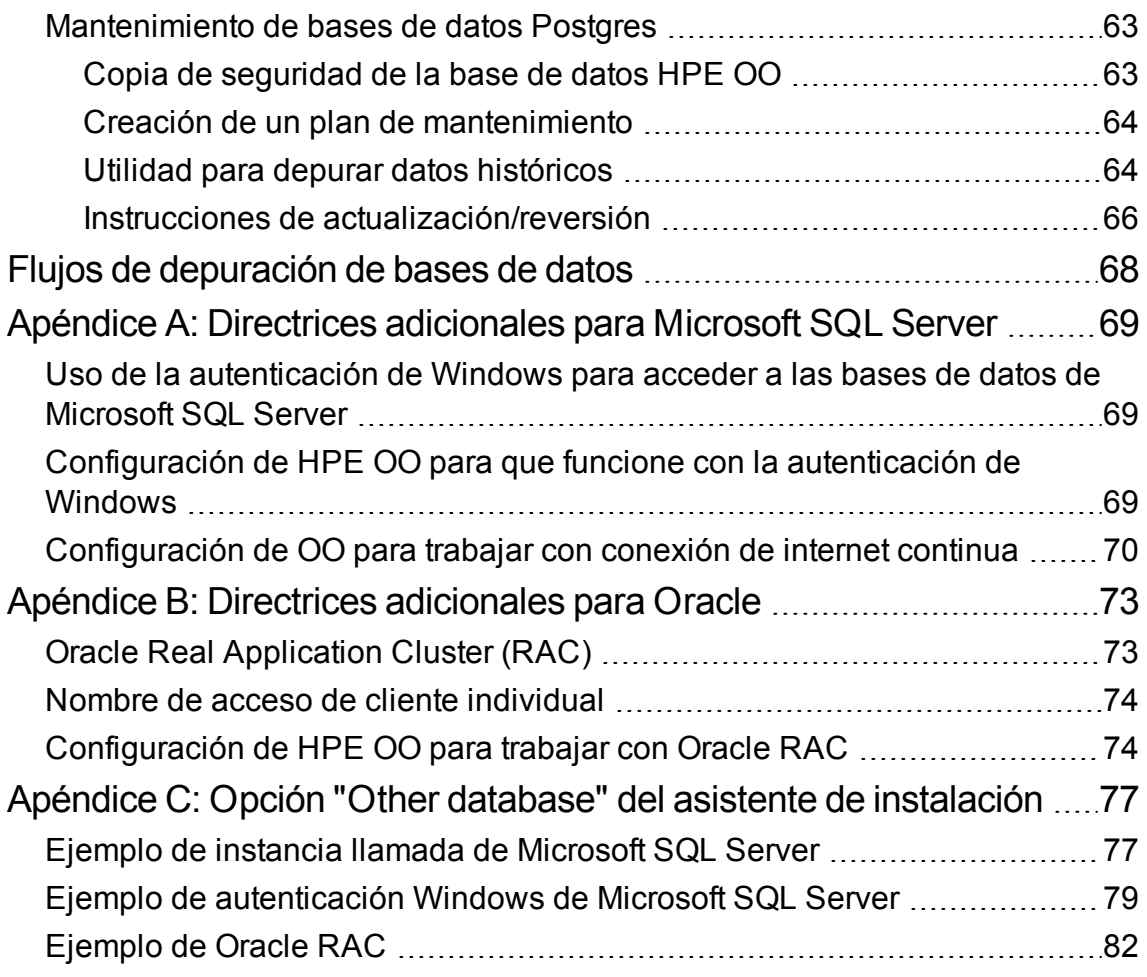

## <span id="page-5-0"></span>Introducción a la preparación del entorno de base de datos

Este capítulo contiene información sobre los tipos de bases de datos utilizados con HPE Operations Orchestration (HPE OO).

Este capítulo incluye:

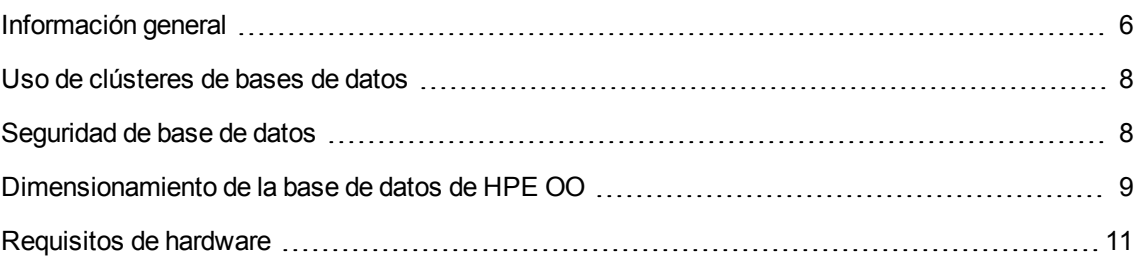

## <span id="page-5-1"></span>Información general

El término "base de datos" se puede interpretar de distintas maneras, en función del proveedor/tecnología de base de datos utilizado. En Oracle, el término "base de datos" hace referencia a una recopilación de archivos que contienen datos y metadatos. Una única base de datos Oracle puede contener uno o varios esquemas (y usuarios). Una "base de datos" de Microsoft SQL Server se parece más a un "esquema" de Oracle que a una "base de datos" de Oracle.

Para evitar confusiones, este documento utilizará los términos siguientes:

- Instancia/servidor: estructuras de software y memoria que proporcionan los servicios RDBMS
- Base de datos: entidad que contiene tablas, vistas, índices, etc.

HPE OO necesita que se cree una base de datos única. Esta base de datos puede coexistir con otras bases de datos incluidas en un servidor de base de datos.

Puede configurar una base de datos de HPE OO en uno de los siguientes tipos de servidor de base de datos:

- Microsoft SQL Server Standard/Enterprise (2008 R2/2012/2014)
- Oracle 11gR2 Standard/Enterprise Server, incluido el entorno de RAC
- Oracle 12cR1 Standard/Enterprise Server instancia regular (non-CDB), incluido entorno de RAC
- Postgres (9.1/9.2/9.3/9.4/9.5)
- MySQL Community/Standard/Enterprise Server (5.5/5.6/5.7)

Para obtener más información, consulte el capítulo de la documentación que corresponda:

- <sup>l</sup> "Despliegue y [mantenimiento](#page-11-0) de una base de datos Microsoft SQL Server" en la página 12
- <sup>l</sup> "Despliegue y [mantenimiento](#page-30-0) de una base de datos Oracle" en la página 31
- <sup>l</sup> "Despliegue y [mantenimiento](#page-44-0) de una base de datos MySQL" en la página 45
- "Despliegue y [mantenimiento](#page-56-0) de una base de datos Postgres" en la página 57

Los apéndices contienen información adicional aplicable a todos los tipos de base de datos.

#### **Soporte de idioma**

HPE OO puede instalarse y usarse en cualquiera de los idiomas admitidos (inglés, francés, español, japonés y chino simplificado). Las bases de datos y los servidores de base de datos se deben configurar para admitir el idioma deseado.

Si está utilizando HPE OO en un entorno multilingüe, es preferible que configure la base de datos para utilizar el conjunto de caracteres Unicode. Consulte e capítulo de despliegue correspondiente para obtener instrucciones detalladas.

Si tiene entrada de usuario en dos idiomas además de en inglés (por ejemplo, alemán y chino), no se debe utilizar MS SQL. Debe utilizar una base de datos alternativa como Oracle, MySQL o Postgres con la configuración Unicode recomendada para HPE OO.

#### **Notas importantes**

- Este documento está pensado para administradores de bases de datos. Si no está familiarizado con el tipo de base de datos que desea utilizar, o siente que no tiene los conocimientos necesarios para crear y configurar una base de datos de HPE OO, consulte la documentación del proveedor de bases de datos y asegúrese de comprender totalmente cada acción que realice tal como se ha descrito en esta guía.
- La conectividad de base de datos de HPE OO se basa en Java JDBC. Si el entorno requiere ajustes o medidas de seguridad específicos, consulte la documentación de JDBC (o la documentación del proveedor de bases de datos) para averiguar exactamente el formato que debe tener la dirección URL de conexión de JDBC.
- Este documento describe los parámetros de base de datos requeridos para HPE OO. Las configuraciones que no estén especificadas en este documento pueden dejarse con los valores predeterminados o configuradas por el Administrador de base de datos de su empresa.

## <span id="page-7-0"></span>Uso de clústeres de bases de datos

Los clústeres de bases de datos contribuyen a que el sistema HPE OO sea más robusto protegiendo la base de datos ante varios tipos de errores.

HPE OO no proporciona funciones propias relacionadas con clústeres de base de datos como conmutación por error de conexión de base de datos. Se basa en la funcionalidad del paquete de JDBC que se está utilizando y las capacidades del entorno de clúster de base de datos, como escuchas SCAN/AG.

Puede instalar HPE OO junto con cualquier tipo de entorno de clúster de base de datos que cumpla las condiciones siguientes:

- Se admite la agrupación de conexiones
- Puede proporcionarse una única dirección URL de base de datos válida
- <sup>l</sup> Proporciona gestión de transacciones fiable durante conmutación por error (una única transacción, completa, debe o bien fallar completamente o realizarse correctamente)

El instalador de HPE OO no proporciona opciones de instalación específicas de clústeres de bases de bases de datos. Durante la instalación, debe proporcionar al instalador un método de conexión de base de datos "común"/sencillo. Suelen tenerse que realizar adaptaciones a las direcciones URL de bases de datos una vez que el sistema ya se ha instalado en el archivo de configuración **database.properties**.

Consulte "Apéndice A: Directrices [adicionales](#page-68-0) para Microsoft SQL Server" en la página 69 para ver una configuración de conexión de internet continua.

Consulte "Apéndice B: Directrices [adicionales](#page-72-0) para Oracle" en la página 73 para obtener un ejemplo de RAC de Oracle de una configuración de dirección URL de base de datos.

## <span id="page-7-1"></span>Seguridad de base de datos

La base de datos de HPE OO está en el centro del sistema de HPE OO, y contiene la configuración del sistema de HPE OO y posiblemente datos corporativos confidenciales. Se recomienda especialmente que aplique una configuración de seguridad estricta en la base de datos siguiendo estas directrices.

Proteja el servidor de la base de datos siguiendo las recomendaciones del proveedor de la base de datos y del sistema operativo. La protección del servidor puede incluir, entre otros elementos:

- Restringir el acceso de SSH en servidores Linux a un conjunto de usuarios de OS controlados
- <sup>l</sup> Aplicar una directiva de contraseñas de usuarios de OS estricta: longitud de contraseña, complejidad, política de bloqueo, etc.
- <sup>l</sup> Configurar un sistema de auditoría para detectar e informar sobre intentos de interrupción

Proteger las cuentas de usuario/inicio de sesión de la base de datos

- Aplicar la directiva de contraseñas: longitud de contraseña, complejidad, política de bloqueo, etc.
- Restringir el acceso a las cuentas de nivel de administración
- Configurar un sistema de auditoría para detectar e informar sobre intentos de interrupción

El cifrado de base de datos en el nivel del sistema de archivos está admitido siempre que no comprometa el rendimiento de OO y sea totalmente transparente para OO. Por ejemplo, se puede usar Oracle TDE siempre que no provoque ninguna degradación del rendimiento o impida reclamar espacio libre de LOB.

### <span id="page-8-0"></span>Dimensionamiento de la base de datos de HPE OO

HPE OO 10.x conserva todos los datos de ejecuciones de pasos y flujos en la base de datos de forma predeterminada, lo que permite la depuración integral de ejecuciones de flujo previas. Como resultado, el tamaño de la base de datos crecerá de acuerdo al rendimiento del sistema y la complejidad del flujo.

En OO 10.22 y versiones posteriores, la cantidad de datos que se mantiene en la base de datos se puede controlar igualmente estableciendo el nivel de persistencia del sistema. Consulte *HPE OO Tuning Guide* para obtener más detalles.

Esta sección le ayudará a preparar la instalación de HPE OO. Al calcular la escala del sistema (pequeña/estándar/empresa) podrá determinar la cantidad de espacio de disco necesario, la cantidad de memoria (RAM) utilizada por la base de datos y los parámetros adicionales para la instalación de la base de datos.

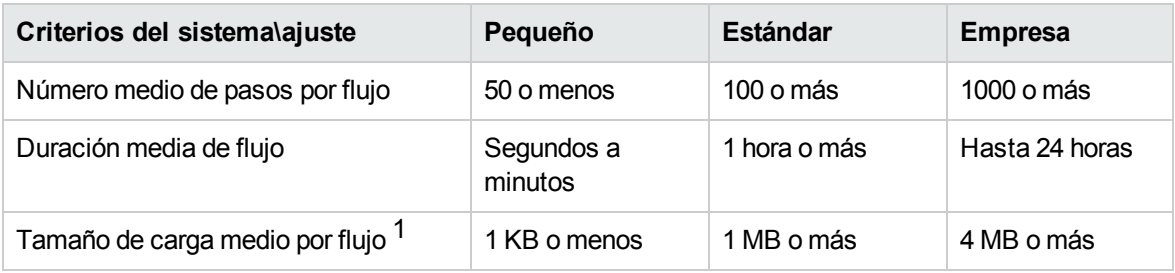

Paso 1: Calcule el ajuste del sistema según la complejidad:

[1] – El término "carga" se refiere a los datos de flujo/paso de tamaño considerable. Por ejemplo, un archivo CSV o XML utilizado como entrada de flujo, un objeto JSON/datos de llamada de API de REST grandes.

Paso 2: Calcule el ajuste del sistema según la simultaneidad/frecuencia:

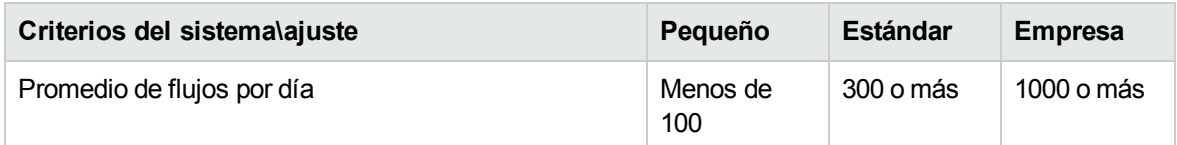

La tabla siguiente proporciona los requisitos de espacio de disco y memoria para los distintos ajustes de despliegue de HPE OO:

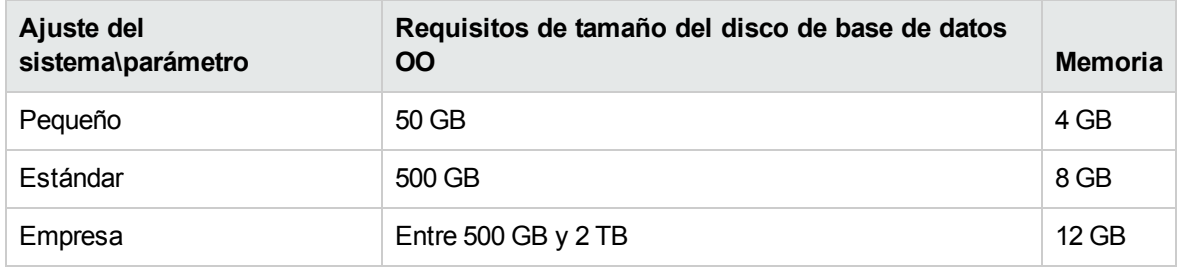

#### **Notas:**

- Los valores de espacio en disco y memoria son estimaciones. El espacio en disco real y el consumo de memoria varían en función del proveedor de base de datos y de la configuración del servidor de base de datos.
- La memoria (RAM) refleja la memoria de base de datos recomendada, no la cantidad global de memoria disponible en el equipo de la base de datos (servidor virtual o físico).
- El espacio de disco refleja la cantidad de espacio en disco necesario para el funcionamiento diario del sistema HPE OO y retención de datos históricos razonable, sin incluir las copias de seguridad de la base de datos a largo plazo.

Se recomienda especialmente depurar con regularidad los datos históricos mediante el procedimiento almacenado publicado en HPE Live Network y los flujos de depuración de base de datos proporcionados en el paquete de contenido de HPE para mantener el tamaño de la base de datos dentro de las limitaciones de su entorno.

• La cantidad de espacio de disco adicional necesaria para guardar copias de seguridad de la base de datos de HPE OO depende de la directiva de copias de seguridad correspondiente (frecuencia y periodo de retención).

## <span id="page-10-0"></span>Requisitos de hardware

La siguiente tabla describe los requisitos de hardware (CPU y memoria) recomendados para cada uno de los servidores de base de datos.

**Nota:** Los valores de memoria reflejan el consumo de memoria de la base de datos como parte de la memoria total del equipo.

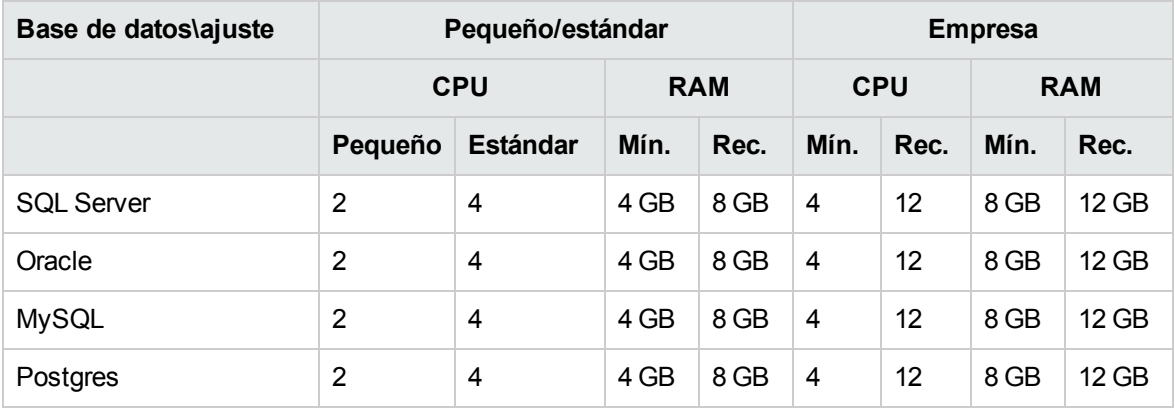

Mín. = valor mínimo, Rec. = valor recomendado

Además de los requisitos generales de hardware indicados, consulte las secciones sobre los requisitos de hardware y software que correspondan pro base de datos.

## <span id="page-11-0"></span>Despliegue y mantenimiento de una base de datos Microsoft SQL Server

Para desplegar HPE OO utilizando Microsoft SQL Server, debe tener un servicio de base de datos SQL Server existente. Si necesita crear un nuevo servicio de base de datos, consulte la documentación correspondiente proporcionada por Microsoft porque esta información no se incluye en la guía. Esta guía contiene recomendaciones para la configuración de SQL Server.

También se recomienda usar el Agente del servicio SQL con objeto de programar cómodamente la depuración de datos y trabajos de mantenimiento de índice.

Este capítulo incluye las siguientes secciones:

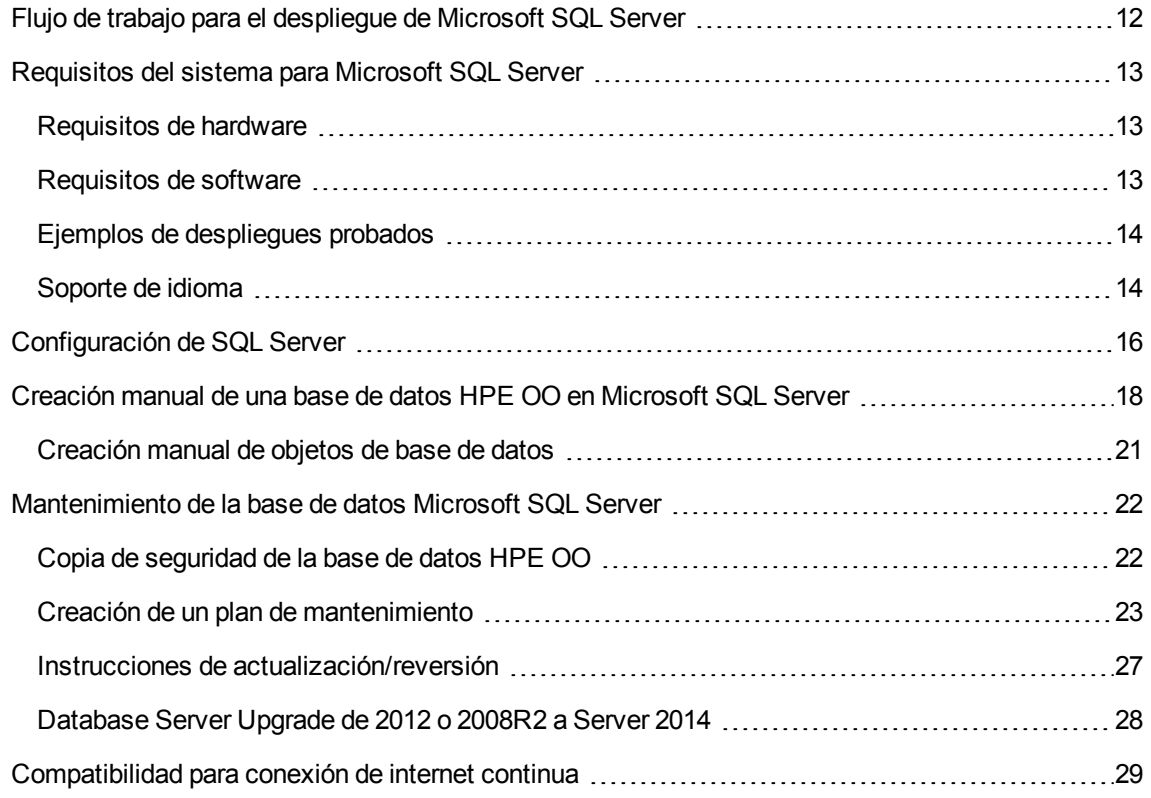

## <span id="page-11-1"></span>Flujo de trabajo para el despliegue de Microsoft SQL Server

Para desplegar HPE OO utilizando Microsoft SQL Server, complete los pasos siguientes:

- 1. **Revise las directrices de dimensionamiento**. Para obtener más información, consulte "Dimensionamiento de la base de datos de OO" en ["Introducción](#page-5-0) a la preparación del entorno de base de datos" en la [página](#page-5-0) 6.
- 2. **Revise los requisitos de hardware y software**. Para obtener más información, consulte ["Requisitos](#page-12-0) del sistema para Microsoft SQL Server" abajo.
- 3. **Configure Microsoft SQL Server**. Para obtener más información, consulte ["Configuración](#page-15-0) de SQL [Server"](#page-15-0) en la página 16.
- 4. **Cree una base de datos OO en Microsoft SQL Server**. Para obtener más información, consulte ["Creación](#page-17-0) manual de una base de datos HPE OO en Microsoft SQL Server" en la página [18.](#page-17-0)
- 5. (Opcional) **Configure la autenticación de Windows**. Para obtener más información, consulte "Uso de la autenticación de Windows para acceder a las bases de datos de Microsoft SQL Server" en "Apéndice A: Directrices [adicionales](#page-68-0) para Microsoft SQL Server" en la página 69. Este paso solo es relevante si está utilizando la autenticación de Windows en lugar de la de SQL Server.

### <span id="page-12-0"></span>Requisitos del sistema para Microsoft SQL Server

<span id="page-12-1"></span>Esta sección describe los requisitos del sistema para trabajar con Microsoft SQL Server junto con HPE OO.

### Requisitos de hardware

Para obtener directrices sobre el dimensionamiento de la base de datos HPE OO y los requisitos de hardware, consulte "Dimensionamiento de base de datos HPE OO" y "Requisitos de hardware" en ["Introducción](#page-5-0) a la preparación del entorno de base de datos" en la página 6.

Para los requisitos de hardware de Microsoft SQL Server, consulte la guía de instalación pertinente para su versión de Microsoft SQL Server y el sistema operativo correspondiente.

### <span id="page-12-2"></span>Requisitos de software

La siguiente tabla enumera las versiones de Microsoft SQL Server compatibles con HPE OO:

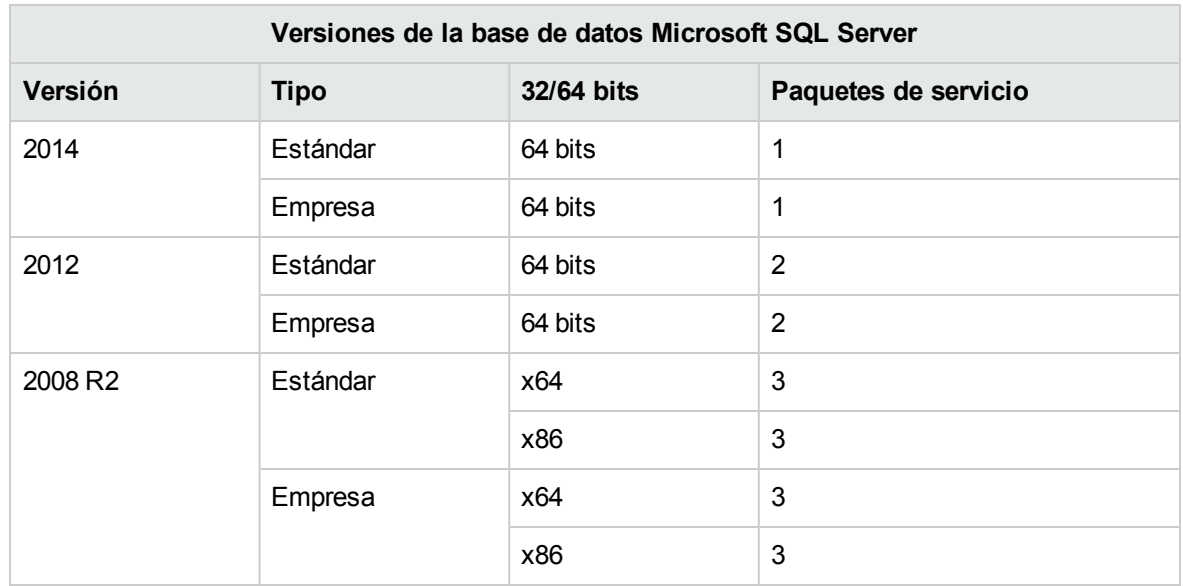

Solo se recomienda instalar los paquetes de servicio incluidos en la lista. También se admiten los paquetes de servicios más recientes, salvo que se indique lo contrario en las *HPE OO Release Notes*.

<span id="page-13-0"></span>Consulte la documentación de Microsoft para obtener un listado de las plataformas compatibles.

### Ejemplos de despliegues probados

La siguiente tabla muestra los entornos de despliegue que se han probado rigurosamente por parte del equipo de garantía de calidad de HPE.

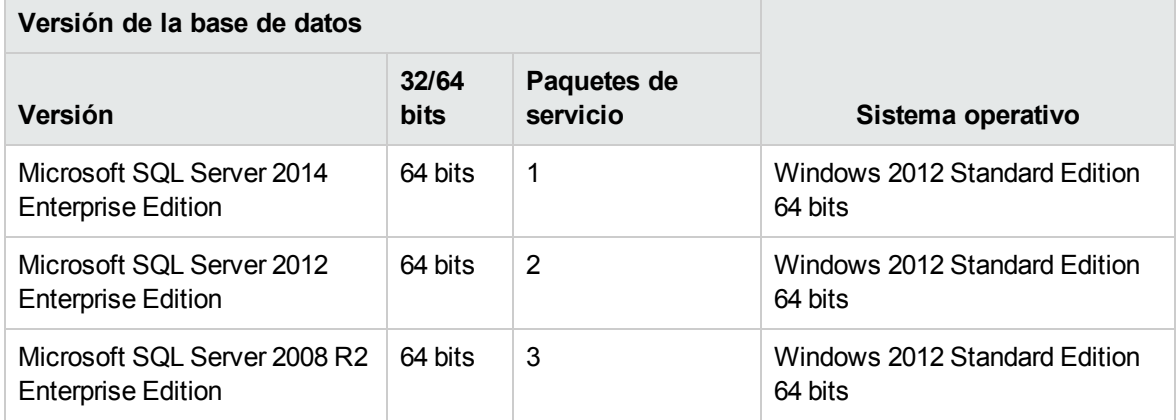

### <span id="page-13-1"></span>Soporte de idioma

En Microsoft SQL Server, a diferencia de otras bases de datos, la base de datos HPE OO no utiliza la agrupación Unicode.

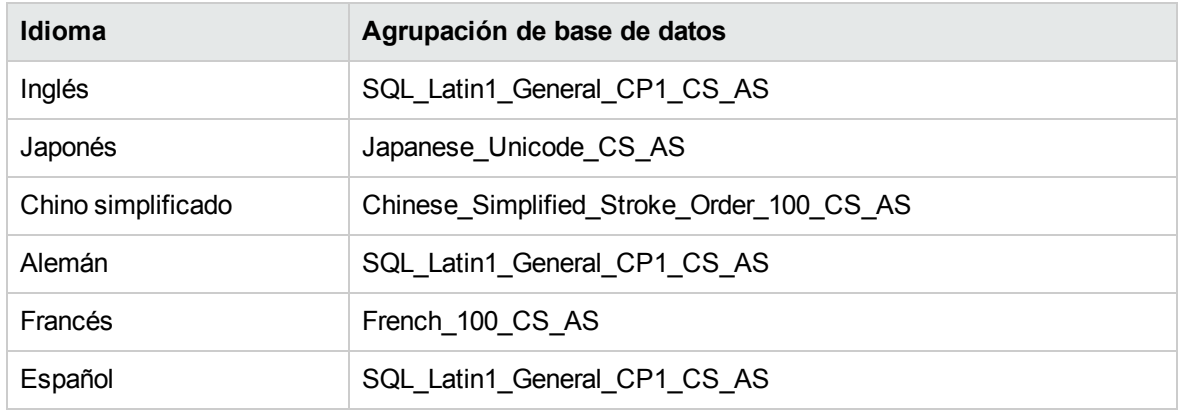

Utilice una de las siguientes agrupaciones en función del idioma de instalación de HPE OO:

**Nota:** Cuando se crea una base de datos MS SQL con una agrupación que distingue entre mayúsculas y minúsculas, los nombres de objetos como tablas, claves, etc. también distinguen entre mayúsculas y minúsculas.

Por ejemplo, para la tabla OO\_STEP\_LOG\_BINDINGS, se considerará que un comando como SELECT \* FROM oo step log bindings utiliza un nombre de objeto no válido.

Si está utilizando actualmente otra agrupación, es sumamente recomendable que cambie la agrupación de base de datos de HPE OO a una de las agrupaciones anteriores, para dar soporte a futuras versiones de HPE OO.

El siguiente procedimiento es un ejemplo que ilustra cómo cambiar una agrupación de base de datos existente:

- 1. Conéctese al servidor de base de datos utilizando un inicio de sesión administrativo (por ejemplo, "sa").
- 2. Desconecte todas las sesiones existentes con la base de datos de HPE OO específica que desee cambiar.

**¡Importante!** Se producirá un error en el comando a menos que la base de datos tenga exactamente 0 sesiones/conexiones.

3. Ejecute el siguiente código (cambie my\_database al nombre real de la base de datos):

```
USE [master]
GO
ALTER DATABASE [my database] COLLATE Japanese Unicode CS AS
GO
```
**Nota:** Este cambio no altera las agrupaciones de columnas existentes. Las columnas o tablas nuevas utilizarán la agrupación nueva de forma predeterminada a partir de este momento. Las nuevas reglas de clasificación de agrupaciones se aplicarán de inmediato. En otras palabras, la agrupación nueva afecta al comportamiento de clasificación y a los datos futuros, no a los existentes.

Si tiene entrada de usuario en dos idiomas además de en inglés (por ejemplo, alemán y chino), no se debe utilizar MS SQL. Utilice una base de datos alternativa como Oracle, MySQL o Postgres con configuración Unicode.

## <span id="page-15-0"></span>Configuración de SQL Server

Esta sección contiene información sobre la configuración de Microsoft SQL Server y de la base de datos.

Puede instalar una base de datos HPE OO en cualquier entorno de SQL Server, incluso en entornos en clúster.

Leyenda:

- <sup>l</sup> Los valores/opciones de configuración **obligatorios** se muestran en **negrita/naranja**.
- <sup>l</sup> Los valores/opciones de configuración **recomendados** se muestran en **negrita/púrpura**.
- Los valores/opciones de configuración aparecen en un tipo de letra normal y se pueden mostrar en una lista separada por comas.
- <sup>l</sup> Los *comentarios* se muestran en *cursiva*.

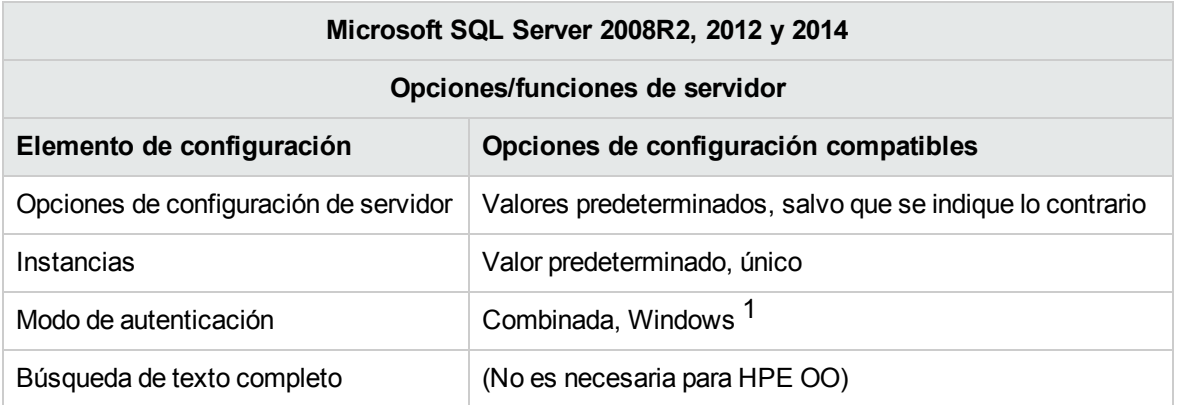

[1] En la actualidad el instalador HPE OO 10.x solo admite autenticación SQL. La autenticación Windows se podrá configurar más adelante. Consulte "Apéndice A: Directrices [adicionales](#page-68-0) para [Microsoft](#page-68-0) SQL Server" en la página 69.

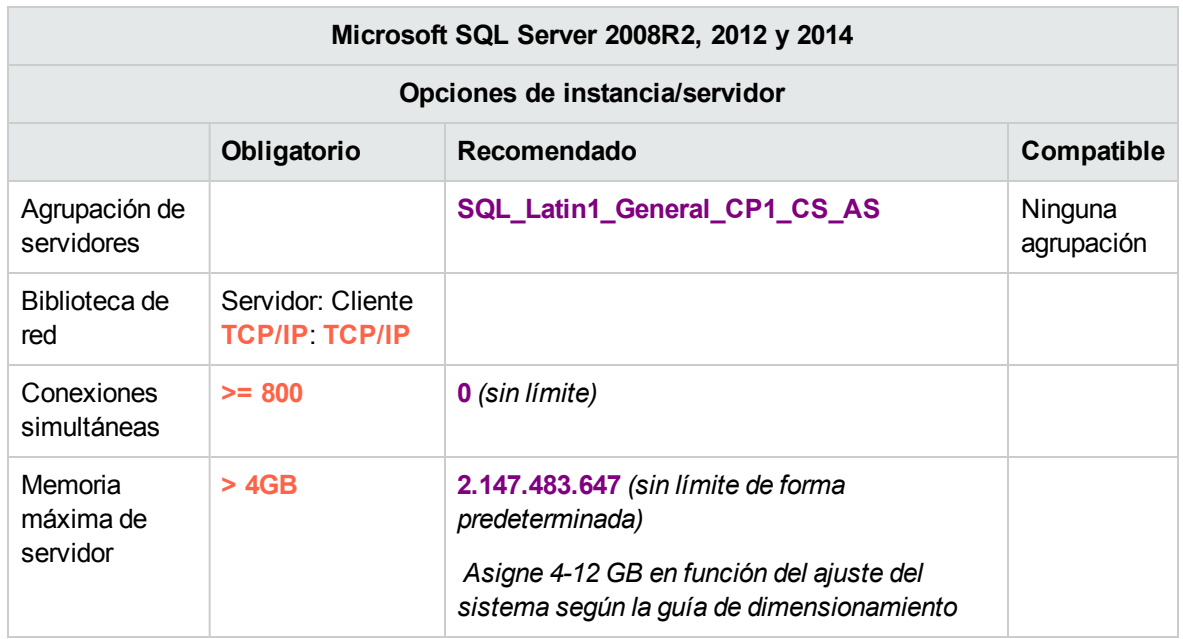

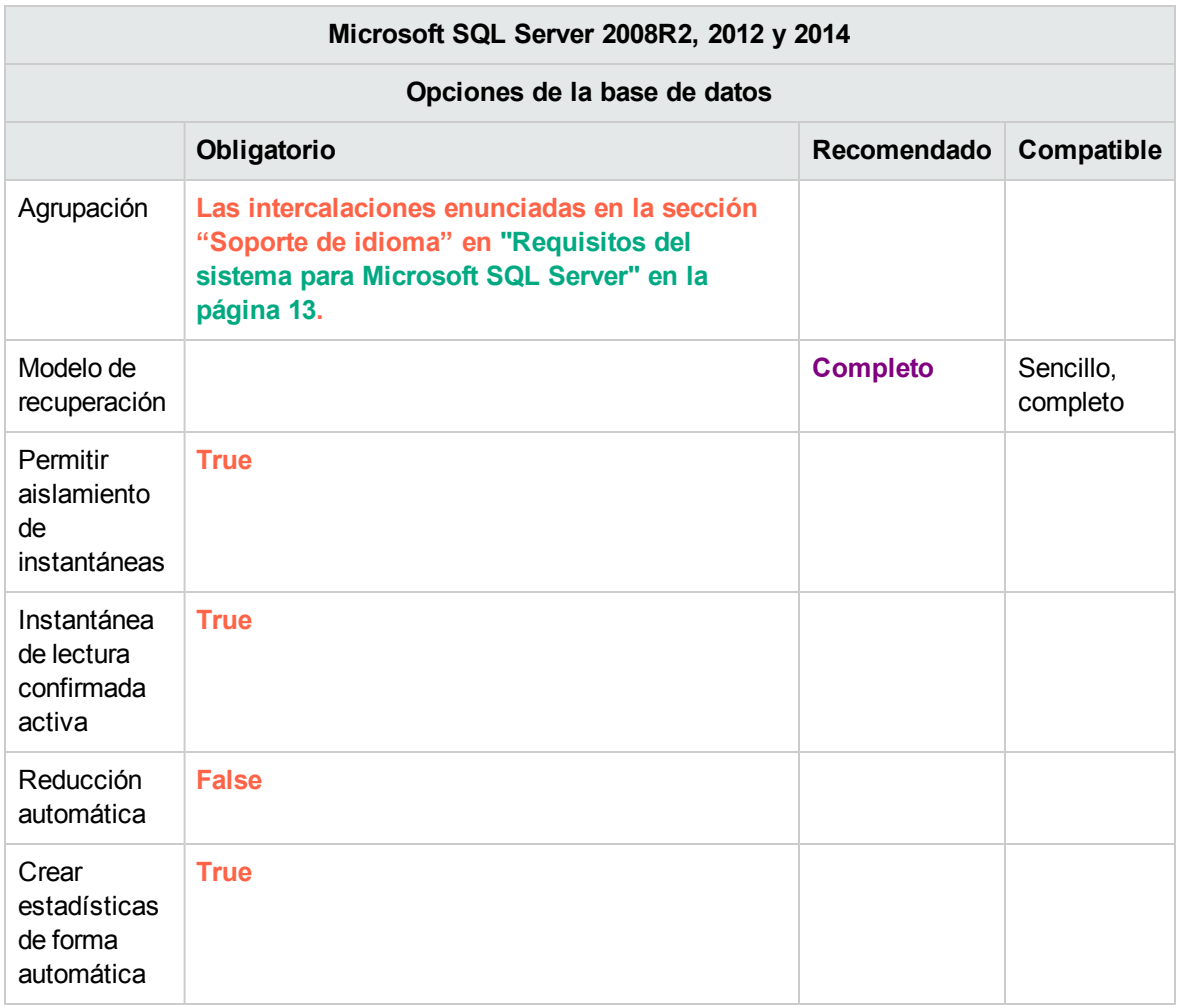

**Nota:** SQL Server no utiliza aislamiento de transacciones READ-COMMITTED de forma predeterminada. Es obligatorio configurar los indicadores **Permitir aislamiento de instantáneas** e **Instantánea de lectura confirmada activa**. OO no funciona correctamente si se utiliza otro tipo de aislamiento de transacciones.

## <span id="page-17-0"></span>Creación manual de una base de datos HPE OO en Microsoft SQL Server

Durante la configuración de HPE OO, se puede crear una nueva base de datos de manera automática mediante el instalador de HPE OO o se puede utilizar una base de datos existente.

Si durante la instalación está autorizado para conectarse al servidor de base de datos como **sysadmin** (es decir, conectarse como "sa" ), utilice la opción del instalador "Crear base de datos/esquema" y puede omitir esta sección.

Esta sección describe el procedimiento para crear manualmente una base de datos, inicio de sesión y usuario de HPE OO en Microsoft SQL Server.

**Nota:** En esta fase únicamente se crea la base de datos, el inicio de sesión y usuario; los objetos como tablas e índices aún no se crean. Estos objetos se crearán una vez que HPE OO se inicie por primera vez.

Esta sección es relevante para el usuario si, por ejemplo, debido a las restricciones de seguridad, no desea utilizar credenciales de inicio de sesión/usuario con privilegios elevados durante la instalación de HPE OO. En tal caso, el usuario (o el administrador de la base de datos de la organización) debe crear primero el inicio de sesión y el usuario y, a continuación, permitir que el instalador de HPE OO se conecte con la base de datos existente utilizando privilegios "inferiores".

Para crear una base de datos, se debe conectar con la instancia de SQL Server utilizando un inicio de sesión que tenga permisos **CREATE DATABASE**.

- **Los miembros de los roles de servidor sysadmin tienen permiso <b>CREATE DATABASE** y también se asignan a dbo en todas las bases de datos.
- Solo se recomienda realizar los siguientes procedimientos si se tiene experiencia como administrador de base de datos Microsoft SQL Server.
- <sup>l</sup> Si prefiere utilizar la GUI o el asistente de creación de base de datos, asegúrese de seleccionar todas las opciones que corresponden al código T-SQL presentado a continuación. Por ejemplo,

asegúrese de establecer la opción **Permitir aislamiento de instantáneas** en TRUE en la página **Opciones**/ panel **Otras opciones**/ ficha **Otros** del cuadro de diálogo Nueva base de datos.

• No se especifican todas las opciones de creación de base de datos, solo las que difieren del valor predeterminado. En caso de duda, use los valores predeterminados.

Seleccionar una agrupación específica también implica que un sistema HPE OO que utiliza SQL Server esté limitado a un conjunto de idiomas admitidos por la agrupación específica. Por ejemplo, si se utiliza la agrupación **SQL\_Latin1\_General\_CP1\_CS\_AS**, se podrán utilizar caracteres en inglés, alemán y español, pero no caracteres japoneses. Si se utiliza **Japanese\_Unicode\_CS\_AS**, los caracteres acentuados en francés no se mostrarán correctamente. Para consultar información detallada sobre las agrupaciones, consulte la documentación de Microsoft SQL Server.

Para crear una base de datos:

- 1. Inicie sesión en Microsoft SQL Server como "sa" o con cualquier otro inicio de sesión con rol **sysadmin** o permiso **CREATE DATABASE**.
- 2. Ejecute el siguiente script T-SQL y compruebe que la base de datos, inicio de sesión y usuario se hayan creado correctamente: Adapte los valores resaltados para que coincidan con el entorno.

**Nota:** Los scripts SQL también están disponibles en la instalación del servidor de Central en la carpeta **central**/**bin**/**sql**.

Al copiar scripts SQL de este documento, tenga en cuenta que puede necesitar quitar saltos de línea redundantes de la versión copiada.

```
USE [master]
GO
DECLARE
 @DBNAME NVARCHAR(255),
  @SERVERLOGIN NVARCHAR(255),
  @LOGINPASSWD NVARCHAR(255),
  @DBUSER NVARCHAR(255),
 @DBCOLLATION NVARCHAR(255),
 @qry NVARCHAR(4000);
  SET @DBNAME = N'OODB';
  SET @SERVERLOGIN =     N'<mark>OODBLOGIN</mark>';
  SET @LOGINPASSWD =    N'<mark>OODBComplexPa55WorD$</mark>';
```

```
SET @DBUSER =              N'<mark>OODBUSER</mark>';
  SET @DBCOLLATION =  N'<mark>SQL_Latin1_General_CP1_CS_AS</mark>';
BEGIN
 SET @qry = 'USE [master];'
           + 'CREATE DATABASE [' + @DBNAME + '] COLLATE ' + @DBCOLLATION +
';'
           + 'ALTER DATABASE [' + @DBNAME + '] SET ALLOW_SNAPSHOT_ISOLATION
ON;'
           + 'ALTER DATABASE [' + @DBNAME + '] SET READ_COMMITTED_SNAPSHOT
ON;'
            + 'ALTER DATABASE [' + @DBNAME + '] SET AUTO_CREATE_STATISTICS
ON;'
            + 'ALTER DATABASE [' + @DBNAME + '] SET AUTO_SHRINK OFF;'
 EXEC (@qry);
 SET @qry = 'USE [master];'
            + 'CREATE LOGIN [' + @SERVERLOGIN + '] WITH PASSWORD=N'''
            + @LOGINPASSWD + ''', DEFAULT_DATABASE=[' + @DBNAME + ']';
  EXEC (@qry);
 SET @qry = 'USE ' + @DBNAME + '; EXEC sp_executesql N'''
            + 'CREATE USER ' + @DBUSER + ' FOR LOGIN [' + @SERVERLOGIN + ']
''';
 EXEC (@qry);
 SET @qry = 'USE ' + @DBNAME + '; EXEC sp_executesql N'''
           + 'EXEC sp_addrolemember [db_owner], [' + @DBUSER + ']''';
  EXEC (@qry);
END;
GO
```
**Nota:** Los valores N del script T-SQL son opcionales y solo se necesitan en determinadas situaciones. Por ejemplo, se necesitan los valores N en los siguientes casos:

- $\circ$  El servicio de base de datos esté instalado en un servidor Windows nativo Japonés, y está conectando a el server mediante un cliente de un equipo Windows nativo inglés.
- 3. (Opcional) Para poder comprobar que los objetos de base de datos se pueden crear mediante el nuevo inicio de sesión y usuario, conéctese al servidor de base de datos con **OODBLOGIN** y realice lo siguiente:

```
USE [OODB]
GO
CREATE TABLE [dbo].[TEST_TABLE]( [TEST_COLUMN] [int] NULL
)GO
INSERT INTO [dbo].[TEST_TABLE] ([TEST_COLUMN]) VALUES ( 1 ); INSERT INTO
[dbo].[TEST_TABLE] ([TEST_COLUMN]) VALUES ( 2 );
GO
```
Compruebe que la tabla se haya creado y que contenga dos filas. Ahora puede descartar la tabla manualmente o como prefiera

4. (Opcional) Para verificar que el usuario recién creado tenga suficientes privilegios para crear la base de datos HPE OO, conéctese al servidor de base de datos como **OODBLOGIN** y realice lo siguiente:

```
USE [OODB]
GO
select case when IS MEMBER ('db owner')=1
or IS SRVROLEMEMBER ('sysadmin')=1
or (IS_MEMBER ('db_ddladmin') = 1 and
IS_MEMBER ('db_datareader')=1 and
IS_MEMBER ('db_datawriter')=1 and
IS_MEMBER ('db_denydatareader')=0 and
IS MEMBER ('db denydatawriter')=0 )
then 'User has enough permissions'
else 'User does not have enough permissions'
end
```
### <span id="page-20-0"></span>Creación manual de objetos de base de datos

Una vez se disponga de la base de datos, inicio de sesión y usuario, se crearán los objetos de base de datos (tablas, índices, etc. ) tras iniciarse el servicio de HPE OO y conectarse éste a la base de datos por primera vez.

Podrá crear los objetos de base de datos manualmente si el usuario creado para HPE OO no tiene permisos para crear o modificar objetos de base de datos (restringido únicamente a operaciones de DML).

Es sumamente recomendable conceder al usuario de la base de datos de HPE OO privilegios relacionados con DDL a fin de que OO pueda realizar operaciones de actualizaciones sin necesidad de intervención manual, ya que estas operaciones pueden requerir modificaciones a la estructura de la base de datos.

Para crear manualmente los objetos de base de datos:

- 1. Extraiga los archivos **mssql.sql** del archivo zip de instalación de HPE OO en **docs\sql**.
- 2. Inicie sesión a Microsoft SQL Server como el correspondiente usuario, al cual le estará permitido crear y modificar objetos de base de datos en la base de datos de HPE OO.
- 3. Ejecute el archivo **mssql.sql** y asegúrese de que no se haya producido ningún error

## <span id="page-21-0"></span>Mantenimiento de la base de datos Microsoft SQL Server

Esta sección describe las distintas tareas de mantenimiento recomendadas para las bases de datos HPE OO creadas en Microsoft SQL Server, como realizar una copia de seguridad de la base de datos, comprobar la integridad de la base de datos, controlar la fragmentación de índices y supervisar la base de datos.

Esta sección incluye:

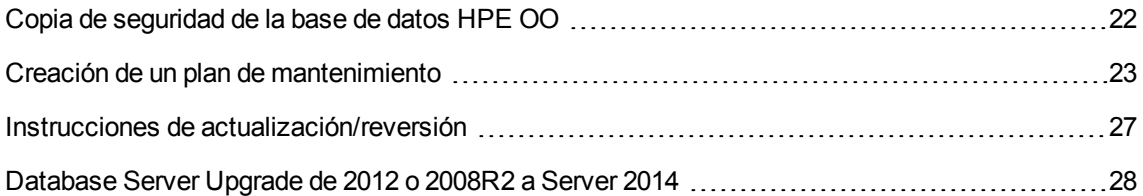

### <span id="page-21-1"></span>Copia de seguridad de la base de datos HPE OO

Las bases de datos Microsoft SQL Server se pueden configurar para el modelo de recuperación **Completo** o **Simple**. Puede crear una copia de una base de datos de HPE OO utilizando cualquiera de los modelos. HPE OO conserva toda la configuración y el historial de operaciones en una única base de datos, por tanto, es necesario realizar siempre una copia de seguridad de base de datos completa.

Tenga en cuenta las siguientes directrices al crear su plan de copia de seguridad para HPE OO:

#### **Método de copia de seguridad:**

El método para realizar copias de seguridad dependerá sobre todo de las preferencias empresariales (¿cuánta información se "puede" perder?) ¿Cuál es el tiempo máximo para la recuperación del sistema? Si necesita poder realizar recuperaciones puntuales y solo puede "permitirse" perder unas

horas de datos, utilice el modelo de recuperación completo y realice a diario copias de seguridad completas o diferenciales, así como una copia de seguridad del registro de transacciones cada N horas, en función de los requisitos empresariales.

Si su empresa puede tolerar la pérdida de datos, puede utilizar el modelo de recuperación simple y realizar una copia de seguridad completa diaria o semanalmente.

#### **Frecuencia de las copias de seguridad:**

Se recomienda realizar copias de seguridad diarias, sobre todo si utiliza/modifica HPE OO a diario.

Realice una copia de seguridad al menos una vez al mes.

#### **Tiempo:**

Programe las copias de seguridad cuando HPE OO tiene una actividad menor.

#### **Retención:**

<span id="page-22-0"></span>La retención depende de las directrices y normativas empresariales.

#### Creación de un plan de mantenimiento

Mantener una base de datos HPE OO incluye la reconstrucción del índice y la reclamación de espacio libre. Utilice los scripts y las herramientas que se describen en esta sección para mantener la base de datos de HPE OO en buena forma.

#### **Utilidades proporcionadas para la limpieza de bases de datos HPE OO**

HPE OO proporciona un conjunto de scripts para el mantenimiento del índice y de las estadísticas y la depuración del historial. Estos scripts crean procedimientos almacenados que se pueden ajustar y programar para ser ejecutados periódicamente.

**Nota:** Los scripts SQL también están disponibles en la instalación del servidor de Central en la carpeta **central**/**bin**/**sql**.

Al copiar scripts SQL de este documento, tenga en cuenta que puede necesitar quitar saltos de línea redundantes de la versión copiada.

Estos son los procedimientos recomendados, pero también puede utilizar otros métodos según la política de empresa, siempre que los índices y las estadísticas se conserven en buen estado.

Tenga en cuenta que la reconstrucción de índices en línea (sin tiempo de inactividad del sistema HPE OO) requiere una base de datos de grado empresarial. Asegúrese de estar ejecutando una versión empresarial de Microsoft SQL Server antes de intentar reconstruir índices en línea.

Además, debe tener en cuenta que la actividad de mantenimiento suele consumir recursos adicionales de la base de datos. Por este motivo es importante planificar la actividad de mantenimiento en los momentos de menor actividad de HPE OO.

#### **Utilidad para el mantenimiento de índices y estadísticas**

Descargue el paquete **MSSQL.zip** más reciente de HPE Live Network en **OO DB Maintenance Scripts and Procedures > HPE Operations Orchestration 10.x** y desempaquételo.

Para instalar y utilizar los procedimientos almacenados de mantenimiento de HPE OO:

1. Inicie sesión en Microsoft SQL Server como "sa" o como cualquier miembro del rol **sysadmin** y ejecute el siguiente código para que el usuario de HPE OO pueda acceder a la vista de gestión dinámica (DMV) **dm\_os\_performance\_counters**:

```
USE [master]
GO
GRANT VIEW SERVER STATE TO oouser
GO
```
Sustituya "oouser" con el usuario real creado para HPE OO.

- 2. Edite los siguientes scripts T-SQL y sustituya todas las apariciones de "USE <your\_db\_name here>" en los encabezados del archivo por el nombre de base de datos HPE OO real. Por ejemplo, si la base de datos se llama "OOPROD", sustituya la variable por "USE OOPROD".
	- **<sup>o</sup> OO\_DB\_MAINTENANCE\_LOG.sql (**opcional)
	- **<sup>o</sup> OOIndexMaintenance.sql**

No omita este paso o el conjunto de procedimientos no se crearán en la base de datos correcta.

- 3. Inicie sesión en Microsoft SQL Server como usuario de HPE OO.
- 4. Ejecute los siguientes scripts T-SQL en el orden indicado y compruebe que los objetos nuevos se hayan creado correctamente:
	- <sup>o</sup> **OO\_DB\_MAINTENANCE\_LOG.sql** (opcional)
	- <sup>o</sup> **OOIndexMaintenance.sql**
- 5. Ajuste los procedimientos almacenados en función de los comentarios incrustados en el script.

El siguiente ejemplo muestra cómo se puede utilizar este procedimiento. Para obtener explicaciones más detalladas, consulte las directrices proporcionadas en forma de comentarios en el encabezado de procedimiento.

```
USE [00]
GO
DECLARE
 @DBNAME NVARCHAR(255),
 @IDXFLTR NVARCHAR(270);
SET \omegaDBNAME = N'\omega';
SET @IDXFLTR = @DBNAME + '.dbo.%';
EXECUTE [dbo].[OOIndexMaintenance]
@DatabaseName = @DBNAME
,@FragmentationLow = NULL
,@FragmentationMedium = 'INDEX_REORGANIZE,INDEX_REBUILD_ONLINE,INDEX_REBUILD_OFFLINE'
,@FragmentationHigh = 'INDEX_REBUILD_ONLINE,INDEX_REBUILD_OFFLINE'
,@FragmentationLevel1 = 5
,@FragmentationLevel2 = 30
,@SortInTempdb = 'N'
,@Indexes = @IDXFLTR
,@TimeLimit = 1800
,@LockTimeout = 20
,@LogToTable = 'Y'
,@Execute = 'Y'
GO
```
Explicación sobre el código anterior:

- Sustituya "OO" con el nombre real de la base de datos. Tenga en cuenta que aparece en dos ocasiones.
- Los parámetros @FragmentationXXX establecen el nivel de fragmentación del script y el progreso de la acción en cada caso. En la documentación de Microsoft se recomiendan estos niveles de umbral y las acciones posteriores. Ajuste los valores con precaución.
- **. @SortInTempdb** (cuando se establece en 'Y') permite realizar operaciones de clasificación durante la reorganización/reconstrucción de índices en tempdb en lugar de en la memoria, ofreciendo así un mejor rendimiento. Si decide usar esta opción, asegúrese de tener espacio libre suficiente en **tempdb**.
- <sup>l</sup> **@Indexes** es un filtro para incluir/excluir índices en la operación de mantenimiento. Se recomienda conservar este filtro tal cual para analizar todos los índices.
- <sup>l</sup> **@TimeLimit** es el tiempo de espera en segundos para completar la operación de mantenimiento. Establezca este valor según los límites de la ventana de mantenimiento si es aplicable.
- <sup>l</sup> **@LockTimeout** es el tiempo de espera en segundos hasta el bloqueo del objeto. Una vez transcurrido, se producirá un error en la operación y el procedimiento pasará al siguiente objeto.
- <sup>l</sup> **@LogToTable** determina si los resultados de la operación de mantenimiento se deben registrar en

una tabla. Esto permite realizar el seguimiento de las operaciones de mantenimiento y ayuda a depurar el procedimiento.

Tenga en cuenta que requiere crear la tabla usando el script **OO\_DB\_MAINTENANCE\_LOG.sql**.

<sup>l</sup> **@Execute** determina si se realizan o no operaciones reales (como por ejemplo la reconstrucción de índices). Si este parámetro se establece en 'N', el procedimiento realiza una "ejecución" y muestra un análisis de los objetos importantes.

#### **Utilidad para depurar datos históricos**

Para instalar y utilizar el procedimiento almacenado de depuración del historial de HPE OO:

1. Edite los siguientes scripts T-SQL y sustituya todas las apariciones de "USE < your\_db\_name here>" de los encabezados del archivo por el nombre de la base de datos HPE OO. Por ejemplo, si la base de datos se llama "OOPROD", sustituya la variable por "USE OOPROD".

OOPurgeHistory.sql

No omita este paso o el procedimiento no se creará en la base de datos correcta.

- 2. Inicie sesión en Microsoft SQL Server como usuario de HPE OO.
- 3. Ejecute el script T-SQL siguiente y compruebe que los nuevos objetos se hayan creado correctamente:

OOPurgeHistory.sql

4. Ajuste los procedimientos almacenados en función de los comentarios incrustados en el script.

El siguiente ejemplo muestra cómo se puede utilizar este procedimiento. Consulte las directrices que se proporcionan como comentarios en el encabezado de procedimiento para obtener explicaciones detalladas.

```
USE [00]
GO
EXECUTE [dbo].[OOPurgeHistory]
@PurgeExecutionsOlderThan = 90
,@PurgeExecutionsInBatchesOf = 1000
,@ShouldPurgeExecutionSummary = 0
, @verbose = 1,@StopPurgingProcessAfter = 4
,@DeepClean = 0
GO
```
Explicación sobre el código anterior:

- Sustituya "OO" con el nombre real de la base de datos.
- **El parámetro PurgeExecutionsOlderThan** determina la cantidad de días que se conservarán (protegidos) los datos en relación con el momento en que el procedimiento empieza a ejecutarse. De forma predeterminada, se conservarán 90 días. Los datos más antiguos se eliminarán, empezando por los registros más antiguos.
- <sup>l</sup> **@PurgeExecutionsInBatchesOf** determina la cantidad de flujos que se manipulan simultáneamente. Los valores más pequeños aluden a transacciones más pequeñas y más frecuentes, y los más grandes a transacciones más grandes y menos frecuentes. 1000 es el valor recomendado para la mayoría de los sistemas.
- <sup>l</sup> **@ShouldPurgeExecutionSummary** determina si la tabla **OO\_EXECUTION\_SUMMARY** debe depurarse. El valor predeterminado es "0" (no depurar esta tabla). Se recomienda mantener los datos en esta tabla ya que no consume mucho espacio. Únicamente use "1" si desea eliminar totalmente toda referencia a los flujos determinados.
- <sup>l</sup> **@verbose** determina el nivel de detalle. 0 corresponde a una salida "silenciosa", 1 corresponde a una salida normal y 2 imprime información detallada.
- **. @StopPurgingProcessAfter** es el tiempo de espera en horas para que finalice la operación. Establezca este valor según los límites de la ventana de mantenimiento si es aplicable.
- <sup>l</sup> **DeepClean** determina si se realiza una limpieza en profundidad. Por ejemplo, buscando registros "huérfanos" que puedan sobrecargar la base de datos innecesariamente. El valor predeterminado es "0" (apagado). Tenga en cuenta que establecer este indicador en "1" prolonga el tiempo de ejecución del procedimiento pero aún sigue impuesto el límite de tiempo de espera.

### <span id="page-26-0"></span>Instrucciones de actualización/reversión

Antes de realizar una actualización o reversión de HPE OO, siga estos pasos:

1. Depure los datos no esenciales de la base de datos.

Las operaciones de actualización y revisión convierten los datos de las ejecuciones de flujos. Un volumen inferior de datos supone un tiempo menor de actualización/reversión. Si todos los datos de ejecuciones de flujos son esenciales, realice primero una copia de seguridad completa de la base de datos y después, la depuración.

- 2. Haga una copia de seguridad de la base de datos, preferiblemente después de haberla depurado.
- 3. Programe la operación para que se realice durante un período de menor actividad del servidor de la base de datos.

4. Compruebe que no haya recursos compartidos agotados: espacio temporal, registro de transacciones y recursos similares.

Después de realizar una actualización o reversión de HPE OO, siga estos pasos:

1. Instale versiones pertinentes de procedimientos almacenados de mantenimiento y depuración.

Los procedimientos almacenados y los flujos de depuración no se actualizan/revierten mediante la utilidad de actualización de HPE OO.

2. Programe de nuevo el mantenimiento y las rutinas de depuración de la base de datos (procedimientos almacenados y/o flujos de depuración).

### <span id="page-27-0"></span>Database Server Upgrade de 2012 o 2008R2 a Server 2014

Si el servidor de base de datos OO 10.60 se actualiza de 2012 o 2008R2 a 2014, debe modificar la configuración del servidor de Central de OO para utilizar un jar de conector JDBC diferente.

SQL Server 2008R2 y 2012 están interconectados con OO mediante el conector JTDS 1.3.0, mientras que 2014 está interconectado mediante Microsoft JDBC 4.2.

Si el servidor de base de datos SQL Server se está actualizando a 2014:

- 1. Edite el archivo **database.properties** del servidor de Central que se encuentra en la carpeta **central\conf**.
- 2. Modifique el valor **db.driver** del modo siguiente:

De:

net.sourceforge.jtds.jdbc.Driver

A:

com.microsoft.sqlserver.jdbc.SQLServerDriver

3. Modifique el valor **db.url** del modo siguiente:

De:

jdbc:jtds:sqlserver://*host\_bd:puerto\_bd/nombre\_bd*;sendStringParametersAsUnicode=true

A:

jdbc:sqlserver://host\_bd:puerto\_bd;databaseName=nombre\_ bd;sendStringParametersAsUnicode=true

Si ha editado la dirección URL de JDBC y utilizado opciones adicionales, use el documento de Microsoft JDBC 4.2 para dar el formato correcto a la nueva dirección URL.

- 4. Repita todos los pasos anteriores para cada servidor de Central del sistema de OO.
- 5. Reinicie los servidores de OO Central.

Si se está actualizando simultáneamente OO a 10.60 y la base de datos SQL Server a 2014, siga estos pasos:

1. Finalice el procedimiento de actualización de OO con la base de datos actual (2008R2 o 2012).

Siga todas las instrucciones de las secciones anteriores del modo habitual: depuración de antemano, copia de seguridad, etc. Es sumamente recomendable realizar una prueba de comprobación para el sistema de OO 10.60 con la base de datos actual.

- 2. Realice una copia de seguridad de la base de datos OO 10.60 (es preferible la copia de seguridad de solo copia completa). Realice una copia de seguridad del rol de inicio de sesión de OO, si es necesario.
- 3. Actualice el servidor de base de datos SQL Server a 2014.
- 4. Restaure la base de datos OO desde la copia de seguridad si es necesario (opcional).

Si la base de datos OO se ha actualizado con el servidor de base de datos, no es necesario restaurarla. Configure de nuevo la autenticación del rol de inicio de sesión y la propiedad de la base de datos si es necesario.

5. Siga los pasos tal como se describe en ["Mantenimiento](#page-21-0) de la base de datos Microsoft SQL [Server"](#page-21-0) en la página 22

En esta fase, debe configurar los servidores de Central para utilizar Microsoft JDBC en lugar de JTDS.

### <span id="page-28-0"></span>Compatibilidad para conexión de internet continua

HPE OO admite "Conexión de internet continua" de Microsoft SQL Server 2008R2 y 2012 como cliente heredado [1] para implementar una solución de recuperación ante desastres y/o alta disponibilidad.

[1] HPE OO no admite el rol "MultiSubnetFailover" para SQL Server 2008R2 y 2012, y requiere que **RegisterAllProvidersIP** esté establecido en 0 en la configuración de clúster/escucha.

La conexión a "Conexión de internet continua" de SQL Server 2014 está admitida, incluido el rol "MultiSubnetFailover", pero no está certificada para HPE OO 10.60.

Consulte "Apéndice A: Directrices [adicionales](#page-68-0) para Microsoft SQL Server" en la página 69 para obtener información adicional.

#### **Configuración de alta disponibilidad**

Dado que HPE OO requiere un único punto de contacto, es esencial que exista una Escucha de grupo de disponibilidad (AG listener) en la configuración de alta disponibilidad. La conexión de base de datos de HPE OO está definida mediante una única dirección URL, que contiene un nombre de host único.

Normalmente, HPE OO interactúa con el AG listener para conectarse con la replica principal de grupos de disponibilidad (una instancia con funcionalidad de LECTURA-ESCRITURA).

En caso de producirse un error de base de datos, mientras no se recupere la conectividad de la base de datos, HPE OO intentará repetidamente conectarse con la base de datos hasta que una nueva instancia con funcionalidad de LECTURA-ESCRITURA acepte la conexión. La redirección del nombre de host de base de datos configurado a una dirección IP distinta se debe realizar mediante un entorno de clúster y escucha AG.

**Nota:** HPE OO no es de utilidad para bases de datos de solo lectura (y consecuentemente para enrutamiento de solo lectura).

#### **Solución de recuperación ante desastres**

En configuraciones de recuperación ante desastres, deberá detenerse HPE OO, reconfigurarse (editar el archivo **database.properties**) y, a continuación, reiniciarse de nuevo una vez que se disponga de la nueva instancia de base de datos.

Consulte la *Guía de instalación, actualización y configuración de HPE OO* para obtener más información sobre la reconfiguración de los detalles de conexión de bases de datos.

## <span id="page-30-0"></span>Despliegue y mantenimiento de una base de datos **Oracle**

Para desplegar HPE OO utilizando Oracle, debe tener un servicio de base de datos Oracle existente. Si necesita crear un nuevo servicio de base de datos, consulte la documentación correspondiente proporcionada por Oracle porque esta información no se incluye en la guía. Esta guía contiene recomendaciones para la configuración de instancias Oracle.

Este capítulo incluye las siguientes secciones:

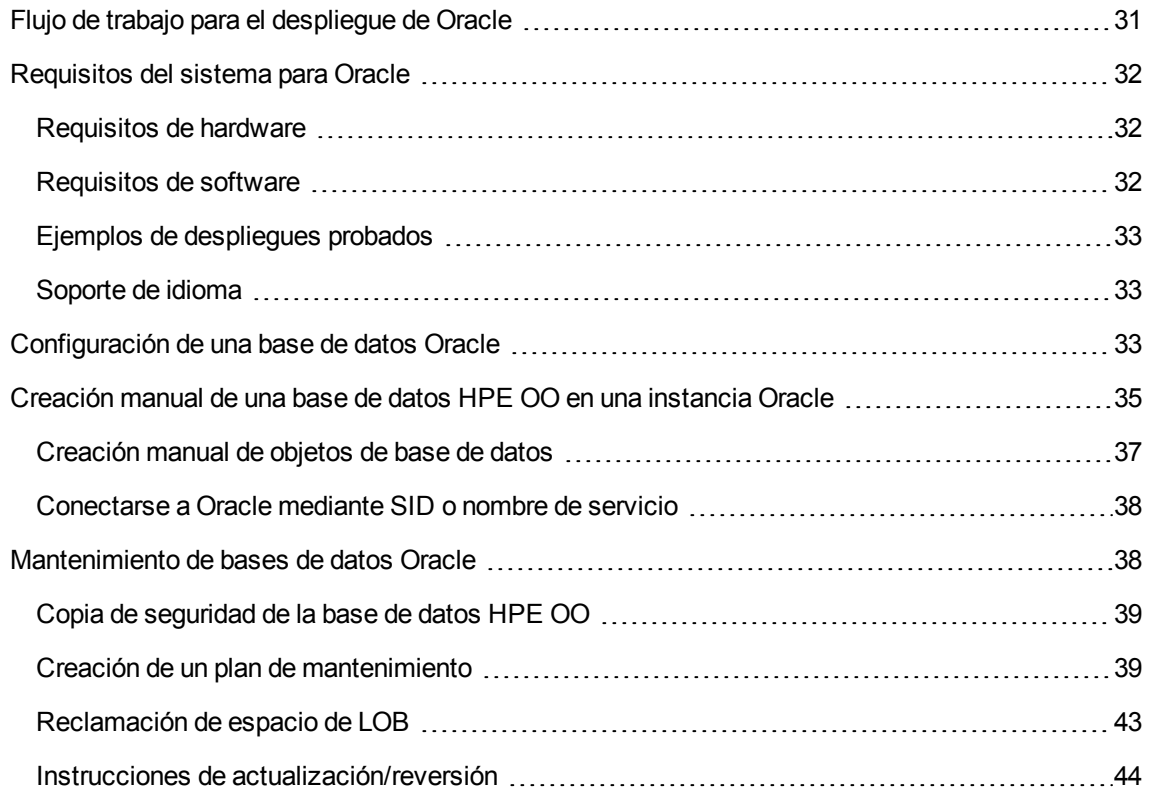

## <span id="page-30-1"></span>Flujo de trabajo para el despliegue de Oracle

Para desplegar HPE OO utilizando Oracle, realice los pasos siguientes:

1. **Revise las directrices de dimensionamiento**. Para obtener más información, consulte "Dimensionamiento de la base de datos de HPE OO" en ["Introducción](#page-5-0) a la preparación del entorno de base de datos" en la [página](#page-5-0) 6.

- 2. **Revise los requisitos de hardware y software**. Para obtener más información, consulte ["Requisitos](#page-31-0) del sistema para Oracle" abajo.
- 3. **Configure una base de datos Oracle**. Para obtener más información, consulte ["Configuración](#page-32-2) de una base de datos Oracle" en la página [siguiente](#page-32-2).
- 4. **Cree una base de datos**. Para obtener más información, consulte ["Creación](#page-34-0) manual de una base de datos HPE OO en una [instancia](#page-34-0) Oracle" en la página 35.
- 5. (Opcional) **Conectar HPE OO a un entorno Oracle RAC**. Para obtener más información, consulte "Oracle Real Application Cluster (RAC)" en "Apéndice B: Directrices [adicionales](#page-72-0) para [Oracle"](#page-72-0) en la página 73. Este paso solo es relevante si está utilizando HPE OO en un entorno de Oracle RAC.

## <span id="page-31-0"></span>Requisitos del sistema para Oracle

<span id="page-31-1"></span>Esta sección describe los requisitos del sistema para trabajar con Oracle junto con HPE OO.

### Requisitos de hardware

Para obtener directrices sobre el dimensionamiento de la base de datos HPE OO y los requisitos de hardware, consulte "Dimensionamiento de base de datos HPE OO" y "Requisitos de hardware" en ["Introducción](#page-5-0) a la preparación del entorno de base de datos" en la página 6.

<span id="page-31-2"></span>Para obtener los requisitos de hardware de Oracle, consulte la guía de instalación correspondiente a la versión de Oracle y al sistema operativo.

### Requisitos de software

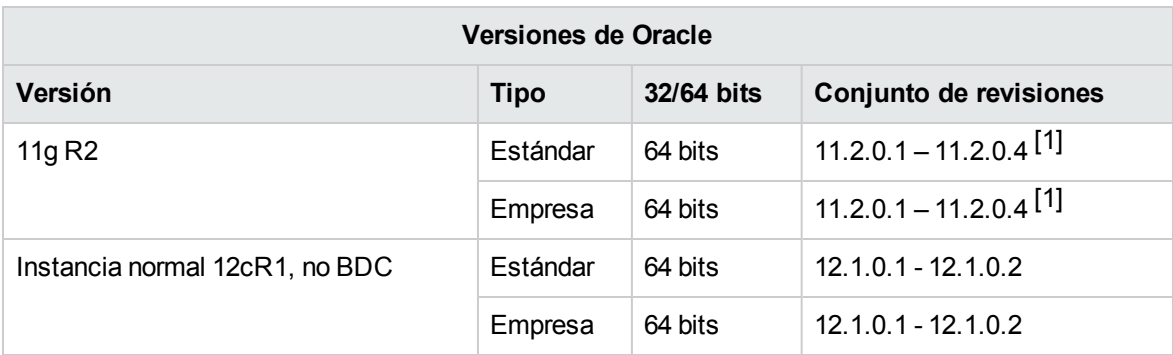

La siguiente tabla enumera las versiones de Oracle compatibles con HPE OO:

Solo se recomienda instalar los conjuntos de revisiones incluidos en la lista. También se admiten los conjuntos de revisiones más recientes, salvo que se indique lo contrario en las *HPE OO Release Notes*.

[1] Se recomienda especialmente aplicar "DATABASE PATCH SET UPDATE 11.2.0.4.6" de Oracle, que resuelve un problema con la reversión a versiones anteriores de HPE OO.

Consulte la documentación de Oracle para obtener un listado de las plataformas compatibles.

Tenga en cuenta que 12c R1 de Oracle sólo se admite en su formato de instancia común, compatible con versiones anteriores HPE OO 10.x no admite conexión a una base de datos de Oracle para contenedor 12c (BDC).

El entorno 12c RAC de Oracle está admitido en formato de compatibilidad con versiones anteriores. Nuevas funciones, como varias subredes de clúster para escucha SCAN, no están admitidas.

### <span id="page-32-0"></span>Ejemplos de despliegues probados

La siguiente tabla muestra los entornos de despliegue que se han probado rigurosamente por parte del equipo de garantía de calidad de HPE.

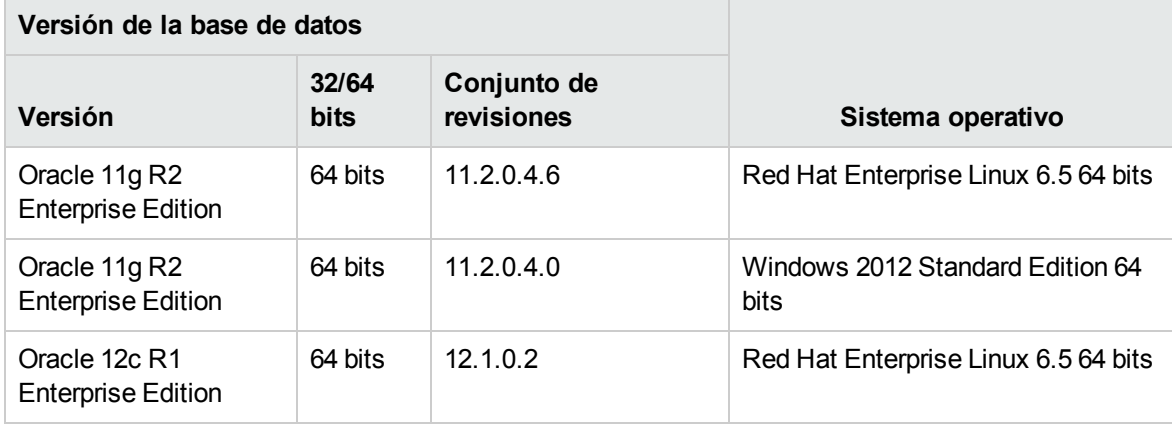

### <span id="page-32-1"></span>Soporte de idioma

El conjunto de caracteres de instancia de Oracle se debe establecer en **AL32UTF8**. Esto le permitirá utilizar cualquier carácter Unicode (y prácticamente todos los caracteres comunes en todos los idiomas).

## <span id="page-32-2"></span>Configuración de una base de datos Oracle

Esta sección contiene información sobre la configuración de Oracle y de la base de datos.

Puede instalar una base de datos HPE OO en un entorno en clúster de Oracle (Oracle RAC u otro).

#### Leyenda:

- <sup>l</sup> Los valores/opciones de configuración **obligatorios** se muestran en **negrita/naranja**.
- <sup>l</sup> Los valores/opciones de configuración **recomendados** se muestran en **negrita/púrpura**.
- Los valores/opciones de configuración aparecen en un tipo de letra normal y se pueden mostrar en una lista separada por comas.
- <sup>l</sup> Los *comentarios* se muestran en *cursiva*.

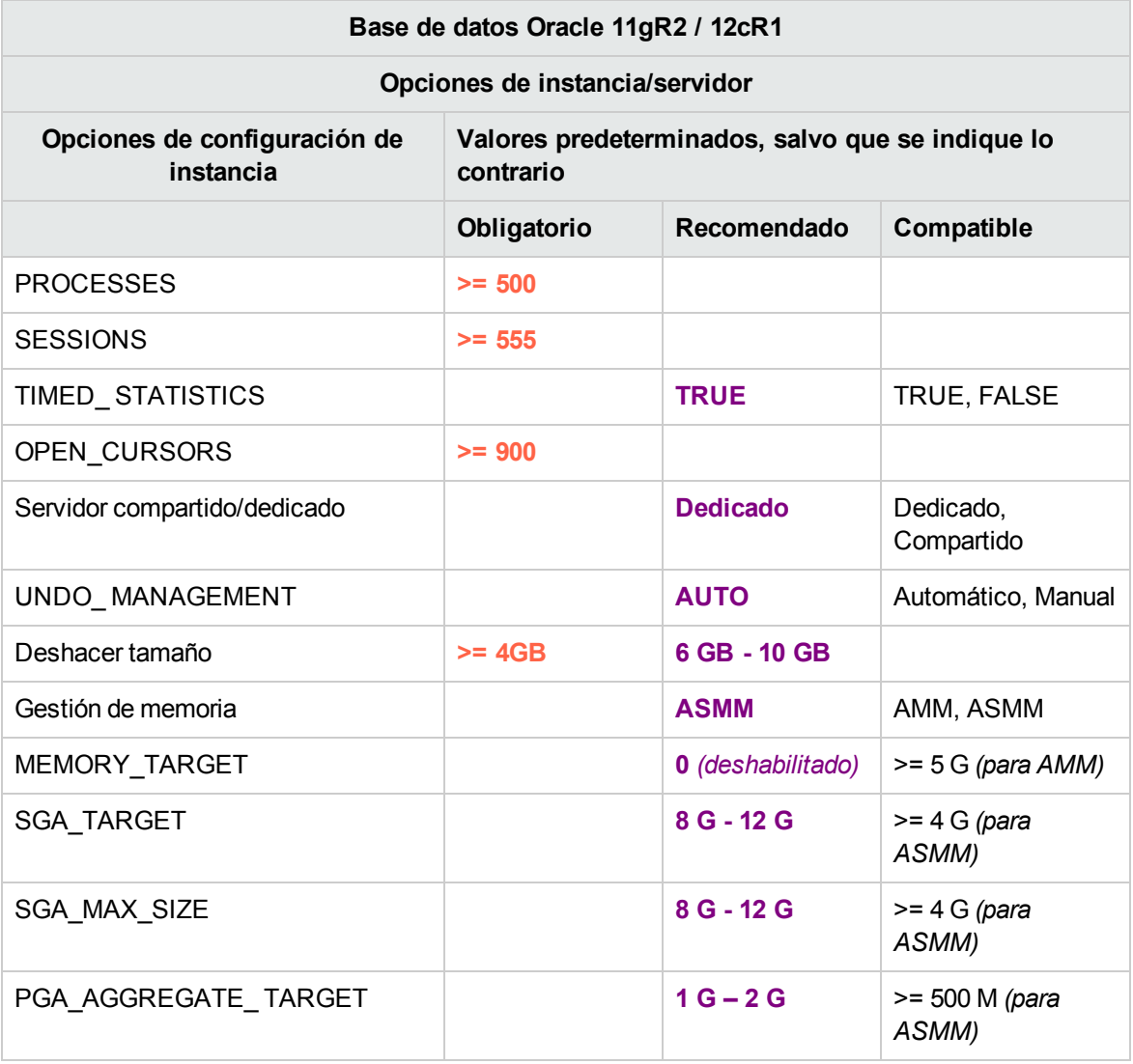

• Tenga en cuenta que todos los valores reflejan los recursos necesarios para HPE OO. Si HPE OO comparte la instancia de Oracle con otros usuarios, estos valores se deben añadir a lo actualmente consumido por ellos.

<sup>l</sup> Consulte la guía de dimensionamiento para determinar los valores mostrados como intervalo.

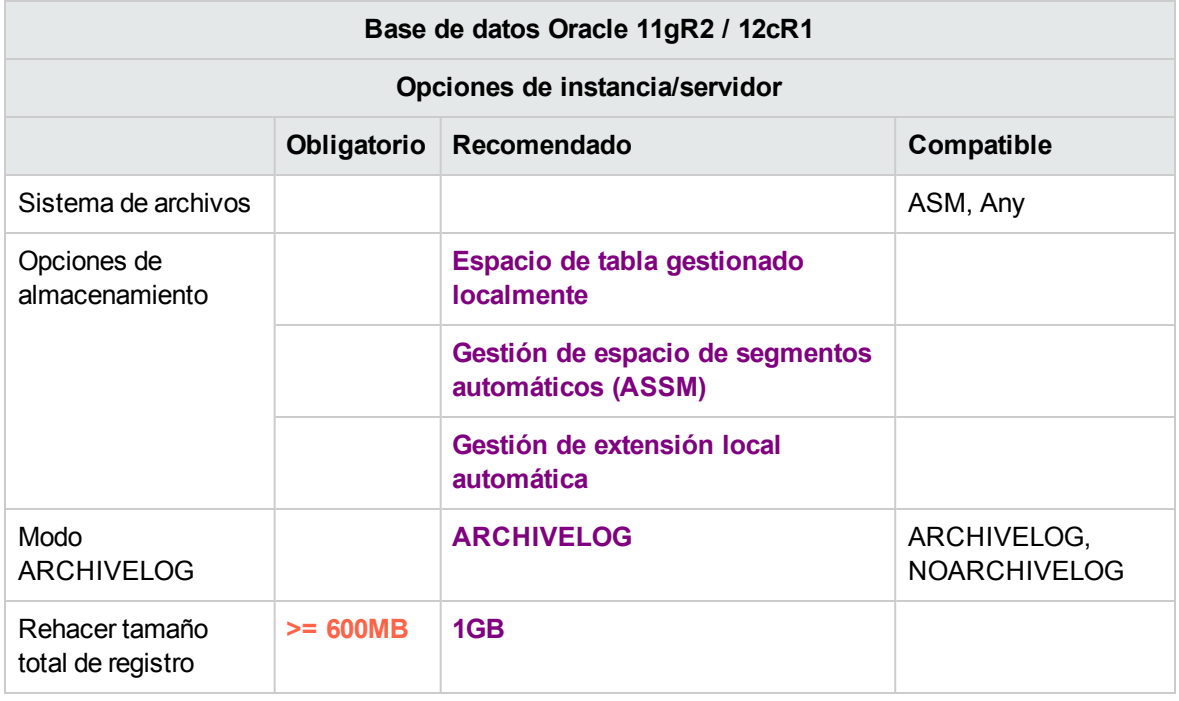

- Tenga en cuenta que todos los valores reflejan los recursos necesarios para HPE OO. Si HPE OO comparte la instancia de Oracle con otros usuarios, estos valores se deben añadir a lo actualmente consumido por ellos.
- Consulte la guía de dimensionamiento para determinar los valores mostrados como intervalo.

## <span id="page-34-0"></span>Creación manual de una base de datos HPE OO en una instancia Oracle

Durante la configuración de HPE OO, se puede crear una nueva base de datos de manera automática mediante el instalador de HPE OO o se puede utilizar una base de datos existente.

Si durante la instalación está autorizado para conectarse al servidor de base de datos como administrador (conectar como "SISTEMA" ), use la opción "crear la base de datos/esquema" y puede omitir esta sección.

**Nota:** En algunos casos, se utiliza el término "base de datos" pero, cuando se trata de Oracle, debe interpretarse como "usuario".

Esta sección describe el procedimiento para crear manualmente una base de datos de HPE OO en una instancia Oracle.

**Nota:** En esta fase solo se crea la base de datos, los objetos como tablas e índices todavía no se crean. Estos objetos se crearán una vez que HPE OO se inicie por primera vez.

Esta sección es relevante para el usuario si, por ejemplo, debido a las restricciones de seguridad, no desea utilizar credenciales de usuario con privilegios elevados durante la instalación de HPE OO. En tal caso, el usuario (o el administrador de la base de datos de la organización) debe crear primero el usuario (base de datos) y, a continuación, permitir que el instalador de HPE OO se conecte con la base de datos existente utilizando privilegios básicos.

Para crear una base de datos, debe conectarse a la instancia de Oracle utilizando un inicio de sesión con el privilegio de sistema **CREATE USER**, por ejemplo, usuario de sistema.

- Cualquier usuario con el rol de administrador de base de datos tiene suficientes privilegios para crear el nuevo usuario.
- Solo se recomienda realizar los siguientes procedimientos si se tiene experiencia como administrador de base de datos Oracle.
- <sup>l</sup> Si prefiere utilizar la GUI o el asistente de creación de base de datos, asegúrese de seleccionar todas las opciones que corresponden al código SQL presentado a continuación.
- No se especifican todas las opciones de creación de base de datos, solo las que difieren del valor predeterminado. En caso de duda, use los valores predeterminados.

Para crear una base de datos:

- 1. Inicie sesión en Oracle como "system" o como cualquier otro usuario con un rol de administrador de base de datos.
- 2. Ejecute el siguiente script SQL y compruebe que la base de datos se haya creado correctamente.

**Nota:** Los scripts SQL también están disponibles en la instalación del servidor de Central en la carpeta **central**/**bin**/**sql**.

Al copiar scripts SQL de este documento, tenga en cuenta que puede necesitar quitar saltos de línea redundantes de la versión copiada.

DEFINE OOUSER=OOUSER DEFINE OOPASS=OOPA55wOrD DEFINE DEFTBS=USERS
```
DEFINE TMPTBS=TEMP
CREATE USER &&OOUSER
IDENTIFIED BY &&OOPASS
DEFAULT TABLESPACE &&DEFTBS TEMPORARY TABLESPACE &&TMPTBS
QUOTA UNLIMITED ON &&DEFTBS ACCOUNT UNLOCK
;
GRANT CONNECT TO &&OOUSER;
GRANT CREATE VIEW, CREATE SEQUENCE, CREATE TABLE, CREATE PROCEDURE TO
&&OOUSER;
GRANT SELECT ON ALL_USERS TO &&OOUSER;
```
Adapte los valores resaltados para que coincidan con el entorno.

Tenga en cuenta que a partir de Oracle 12c, "UNLIMITED TABLESPACE" ha dejado de formar parte del rol "RECURSO". Asegúrese de especificar "QUOTA UNLIMITED" en el comando de creación del usuario.

3. (Opcional) Para poder comprobar que los objetos de base de datos se pueden crear mediante el nuevo usuario, conéctese a la instancia de Oracle como HPE OO y realice lo siguiente:

```
CREATE TABLE TEST_TABLE(
      TEST_COLUMN int NULL
);
INSERT INTO TEST_TABLE (TEST_COLUMN) VALUES ( 1 );
INSERT INTO TEST_TABLE (TEST_COLUMN) VALUES ( 2 );
COMMIT;
```
Compruebe que la tabla se haya creado y que contenga dos filas. Ahora puede descartar la tabla manualmente o como prefiera.

## Creación manual de objetos de base de datos

Una vez que se dispong de la base de datos, los objetos de la base de datos (tablas, índices, etc. ) se crearán cuando se inicie el servicio de HPE OO y se conecte éste a la base de datos por primera vez.

Podrá crear los objetos de base de datos manualmente si el usuario creado para HPE OO no tiene permisos para crear o modificar objetos de base de datos (restringido únicamente a operaciones de DML).

Es sumamente recomendable conceder al usuario de la base de datos de HPE OO privilegios relacionados con DDL a fin de que HPE OO pueda realizar operaciones de actualizaciones sin necesidad de intervención manual, ya que estas operaciones pueden requerir modificaciones a la estructura de la base de datos.

Para crear manualmente los objetos de base de datos:

- 1. Extraiga el archivo **oracle.sql** del archivo zip de instalación de HPE OO en **docs\sql**.
- 2. Edite el archivo **oracle.sql** y precédalo con el nombre del usuario HPE OO de manera que los objetos se creen bajo dicho usuario HPE OO.
- 3. Conéctese a la base de datos de HPE OO como el correspondiente usuario, al cual le estará permitido crear y modificar objetos de base de datos en la base de datos de HPE OO.
- 4. Ejecute el archivo **oracle.sql** y asegúrese de que no se haya producido ningún error, y de que todos los objetos se creen y sean propiedad del usuario de HPE OO.

## Conectarse a Oracle mediante SID o nombre de servicio

Conectarse a un servidor de base de datos Oracle requiere que se especifique o bien el SID (ID del sistema) o el nombre de servicio. En la versión 10.20 y posteriores, HPE OO admite especificar el nombre de servicio durante la instalación (utilizando el asistente para instalación o una instalación silenciosa).

Los ejemplos siguientes muestran cómo formatear una dirección URL de JDBC para cada opción tal como debe aparecer en el archivo **database.properties** de la carpeta **central\conf**.

Conectarse a una instancia Oracle mediante el SID:

jdbc.url=jdbc\:oracle\:thin\:@DB\_HOSTNAME\_OR\_IP\:PORT\:SID

Conectarse a una instancia Oracle mediante el nombre de servicio:

jdbc.url=jdbc\:oracle\:thin\:@//DB\_HOSTNAME\_OR\_IP\:PORT/SERVICE\_NAME

## Mantenimiento de bases de datos Oracle

Esta sección describe las distintas tareas de mantenimiento recomendadas para las bases de datos HPE OO creadas en Oracle, como realizar una copia de seguridad de la base de datos, comprobar la integridad de la base de datos, controlar la fragmentación de índices y supervisar la base de datos.

Esta sección incluye:

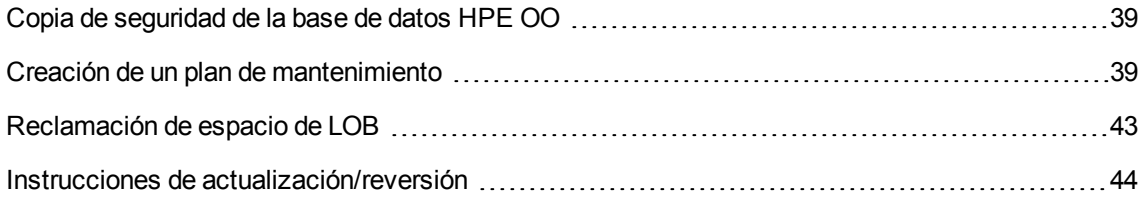

## <span id="page-38-0"></span>Copia de seguridad de la base de datos HPE OO

Se pueden realizar copias de seguridad de bases de datos Oracle utilizando diferentes herramientas, como **expdp** y **RMAN**. Se puede realizar una copia de seguridad de una base de datos HPE OO utilizando cualquier tipo de método/herramienta siempre que copie toda la base de datos.

Tenga en cuenta las siguientes directrices al crear su plan de copia de seguridad para HPE OO:

### **Método de copia de seguridad:**

El método para realizar copias de seguridad dependerá sobre todo de las preferencias empresariales (¿cuánta información se "puede" perder?) ¿Cuál es el tiempo máximo para la recuperación del sistema? Si necesita poder realizar recuperaciones puntuales y solo puede "permitirse" perder unas horas de datos, utilice el modelo de recuperación completo y realice a diario copias de seguridad completas o diferenciales, así como una copia de seguridad del registro de transacciones cada N horas, en función de los requisitos empresariales.

### **Frecuencia de las copias de seguridad:**

Se recomienda realizar copias de seguridad diarias, sobre todo si utiliza/modifica HPE OO a diario.

Realice una copia de seguridad al menos una vez al mes.

#### **Tiempo:**

Programe las copias de seguridad cuando HPE OO tiene una actividad menor.

#### **Retención:**

<span id="page-38-1"></span>La retención depende de las directrices y normativas empresariales.

### Creación de un plan de mantenimiento

Mantener una base de datos HPE OO incluye la reconstrucción del índice y la reclamación de espacio libre. Utilice los scripts y las herramientas que se describen en esta sección para mantener la base de datos de HPE OO en buena forma.

### **Utilidades proporcionadas para la limpieza de bases de datos HPE OO**

HPE OO proporciona un conjunto de scripts para el mantenimiento del índice y de las estadísticas y la depuración del historial. Estos scripts crean un paquete que contiene procedimientos almacenados que se pueden ajustar y programar para ser ejecutados periódicamente.

**Nota:** Los scripts SQL también están disponibles en la instalación del servidor de Central en la carpeta **central**/**bin**/**sql**.

Al copiar scripts SQL de este documento, tenga en cuenta que puede necesitar quitar saltos de línea redundantes de la versión copiada.

Estos son los procedimientos recomendados, pero también puede utilizar otros métodos según la política de empresa, siempre que los índices y las estadísticas se conserven en buen estado.

Tenga en cuenta que la reconstrucción de índices en línea (sin tiempo de inactividad del sistema HPE OO) requiere una base de datos de grado empresarial. Asegúrese de estar ejecutando una versión empresarial de Oracle antes de intentar reconstruir índices en línea.

Además, debe tener en cuenta que la actividad de mantenimiento suele consumir recursos adicionales de la base de datos. Por este motivo es importante planificar la actividad de mantenimiento en los momentos de menor actividad de HPE OO.

### **Utilidad para el mantenimiento de índices y estadísticas**

Descargue el paquete **Oracle.zip** más reciente de HPE Live Network en **OO DB Maintenance Scripts and Procedures > HPE Operations Orchestration 10.x** y desempaquételo.

Para instalar y utilizar los procedimientos almacenados de mantenimiento de HPE OO:

1. Inicie sesión en Oracle como "system" o como cualquier otro usuario con un rol de administrador de base de datos y ejecute los siguientes comandos. Estos privilegios del sistema son necesarios para comprobar que compruebe el procedimiento almacenado en los siguientes pasos tiene los privilegios explícitos (no basados en roles) para ejecutar el análisis de índice y la reconstrucción:

GRANT CREATE TABLE TO 00; GRANT ANALYZE ANY TO 00; GRANT ALTER ANY INDEX TO 00;

Adapte el nombre de usuario resaltado para que coincida con el entorno.

- 2. Inicie sesión en Oracle como "OO" (el usuario creado para HPE OO).
- 3. Ejecute el script **HPE\_OO\_DB\_MAINT.sql** y compruebe que el nuevo paquete y procedimientos se hayan creado correctamente.
- 4. Ajuste los procedimientos almacenados en función de los comentarios incrustados en el script.

El siguiente ejemplo muestra cómo se puede utilizar este procedimiento. Para obtener explicaciones más detalladas, consulte las directrices proporcionadas en forma de comentarios en el encabezado de procedimiento.

```
SET serveroutput ON SIZE 100000
DECLARE x integer := 0;
BEGIN
  hpe oo db maint.IndexMaintenance(3, 15, 1, x);
END;
```
Parámetros de procedimiento almacenados:

- <sup>l</sup> **pMaxHeight (IN)**: El umbral de altura de índice mínimo para la reconstrucción de índices. La documentación de Oracle recomienda 3. Valores inferiores pueden dar lugar a operaciones de recreación innecesarias.
- <sup>l</sup> **pMaxLeafsDeleted (IN)**: El umbral de horas suprimidas mínimo para la reconstrucción de índices. La documentación de Oracle recomienda 15. Valores inferiores pueden dar lugar a operaciones de recreación innecesarias.
- **· pRebuild (IN)**: India si los índices se deben volver a crear (1) o si solo se debe realizar una ejecución (0). La ejecución solo mostrará recomendaciones para la reconstrucción de índices.
- <sup>l</sup> **pReturnValue (OUT)**: El número de índices reconstruidos

**Nota:** La reconstrucción de índices EN LÍNEA solo se debe realizar cuando se utiliza la edición de empresa. De lo contrario, la operación de reconstrucción de índices puede bloquear tablas e índices y puede interferir con la operación de HPE OO.

### **Utilidad para depurar datos históricos**

Para instalar y utilizar el procedimiento almacenado de depuración del historial de HPE OO:

- 1. Inicie sesión en Oracle como "OO" (el usuario creado para HPE OO).
- 2. Ejecute el script **HPE\_OO\_DB\_MAINT.sql** (si no lo ha hecho aún) y compruebe que el nuevo paquete y procedimientos se hayan creado correctamente.
- 3. Ajuste los procedimientos almacenados en función de los comentarios incrustados en el script.

El siguiente ejemplo muestra cómo se puede utilizar este procedimiento. Consulte las directrices que se proporcionan como comentario en el encabezado de procedimiento para obtener explicaciones detalladas.

SET serveroutput ON SIZE 100000 DECLARE  $\times$  integer := 0;

```
BEGTN
  hpe oo db maint.PurgeHistory(90,10000,0,1,4,0,x);
  DBMS OUTPUT.put line('A total of ' || TO CHAR(x) || ' flows were handled.');
END;
```
Explicación sobre el código anterior:

- **El parámetro pPurgeExecutionsOlderThan** determina la cantidad de días que se conservarán (protegidos) los datos en relación con el momento en que el procedimiento empieza a ejecutarse. Los datos más antiguos se eliminarán, empezando por los registros más antiguos. Este parámetro no tiene un valor predeterminado y debe especificarse.
- **· pPurgeExecutionsInBatchesOf** determina el máximo de flujos que se manipularán en cada lote. El valor predeterminado es 10000.
- <sup>l</sup> **pShouldPurgeExecutionSummary** determina si la tabla **OO\_EXECUTION\_SUMMARY** debe depurarse. El valor predeterminado es "0" (no depurar esta tabla). Se recomienda mantener los datos en esta tabla ya que no consume mucho espacio. Únicamente use "1" si desea eliminar totalmente toda referencia a los flujos determinados.
- <sup>l</sup> **pVerbose** determina el nivel de detalle. 0 corresponde a una salida "silenciosa", 1 corresponde a una salida normal y 2 imprime información detallada. Establezca este valor según los límites de la ventana de mantenimiento si es aplicable.
- **· pStopPurgingProcessAfter** es el tiempo de espera en horas para que finalice la operación.
- **· pDeepClean** determina si se ha realizado una limpieza en profundidad. Por ejemplo, buscando registros "huérfanos" que puedan sobrecargar la base de datos innecesariamente. El valor predeterminado es "0" (apagado). Tenga en cuenta que establecer este indicador en "1" prolonga el tiempo de ejecución del procedimiento pero aún sigue impuesto el límite de tiempo de espera.

<span id="page-41-0"></span>Utilidad para reclamación de espacio de LOB

Para instalar y utilizar el procedimiento almacenado de reclamación de espacio de LOB de HPE OO:

- 1. Inicie sesión en Oracle como "OO" (el usuario creado para HPE OO).
- 2. Ejecute el script **HPE\_OO\_DB\_MAINT.sql** (si no lo ha hecho aún) y compruebe que el nuevo paquete y procedimientos se hayan creado correctamente.

El siguiente ejemplo muestra cómo se puede utilizar este procedimiento.

```
SET serveroutput ON SIZE 100000 DECLARE x integer := 0;
BEGIN
hpe oo db maint.ForceLobShrink(x);
```
END;

#### **Notas**:

Se deben cumplir varias condiciones para que la operación de reducción se realice correctamente:

- Las tablas TABLESPACE y de bases de datos no se pueden comprimir.
- ROW MOVEMENT se debe habilitar para todas las tablas.
- . TABLESPACE se debe configurar como gestión de espacio de segmentos AUTO.

Consulte la documentación de Oracle para ver todas las condiciones.

La reducción de segmentos de LOB de un tamaño considerable (decenas o centenares de gigabytes) puede tardar un tiempo en finalizar y consumir una gran cantidad de recursos de bases de datos: CPU y E/S. Por tanto, se recomienda ejecutar este proceso cuando el servidor de base de datos sea menos activo.

### <span id="page-42-0"></span>Reclamación de espacio de LOB

Las bases de datos Oracle no son rápidas a la hora de liberar espacio ocupado por segmentos de LOB. En función de la configuración del servidor de base de datos, es posible que el espacio de segmentos de LOB no se libere de inmediato tras las operaciones de depuración. Como un espacio de LOB puede tener un impacto significativo en el tamaño de la base de datos, puede añadir una operación posterior a la depuración para forzar la liberación de segmentos de LOB.

La estructura general del comando es:

```
ALTER TABLE FOO MODIFY LOB ( NOMBRE COLUMNA LOB ) (shrink space);
```
La lista de tablas y columnas implicadas pueden variar de una versión de HPE OO a otra.

**Nota:** La capacidad de reducir espacio depende de las definiciones de espacio de tabla. Consulte la documentación de Oracle para obtener información sobre la reclamación de espacio.

El paquete de procedimientos guardados de mantenimiento de Oracle contienen un procedimiento guardado específicamente para reclamar espacio de LOB: **hpe\_oo\_db\_maint.ForceLobShrink**. Consulte Utilidad para [reclamación](#page-41-0) de espacio de LOB.

### <span id="page-43-0"></span>Instrucciones de actualización/reversión

La reversión de HPE OO 10.5x y versiones posteriores a versiones anteriores requiere la revisión de los servidores de bases de datos de Oracle 11gR2 11.2.0.4.6. Aplique "DATABASE PATCH SET UPDATE 11.2.0.4.6" de Oracle antes de revertir la operación.

Antes de realizar una actualización o reversión de HPE OO, siga estos pasos:

1. Depure los datos no esenciales de la base de datos.

Las operaciones de actualización y revisión convierten los datos de las ejecuciones de flujos. Un volumen inferior de datos supone un tiempo menor de actualización/reversión. Si todos los datos de ejecuciones de flujos son esenciales, realice primero una copia de seguridad completa de la base de datos y después, la depuración.

- 2. Haga una copia de seguridad de la base de datos, preferiblemente después de haberla depurado.
- 3. Programe la operación para que se realice durante un período de menor actividad del servidor de la base de datos.
- 4. Compruebe que no haya recursos compartidos agotados: espacio temporal, HACER/REHACER y recursos similares.

Después de realizar una actualización o reversión de HPE OO, siga estos pasos:

1. Instale versiones pertinentes de procedimientos almacenados de mantenimiento y depuración.

Los procedimientos almacenados y los flujos de depuración no se actualizan/revierten mediante la utilidad de actualización de HPE OO.

2. Programe de nuevo el mantenimiento y las rutinas de depuración de la base de datos (procedimientos almacenados y/o flujos de depuración).

# Despliegue y mantenimiento de una base de datos **MySQL**

Para desplegar HPE OO utilizando MySQL, debe tener una base de datos MySQL existente. Si necesita crear un nuevo servicio de base de datos, consulte la documentación correspondiente proporcionada por MySQL porque esta información no se incluye en la guía. Esta guía contiene recomendaciones para la configuración de MySQL.

Este capítulo incluye las siguientes secciones:

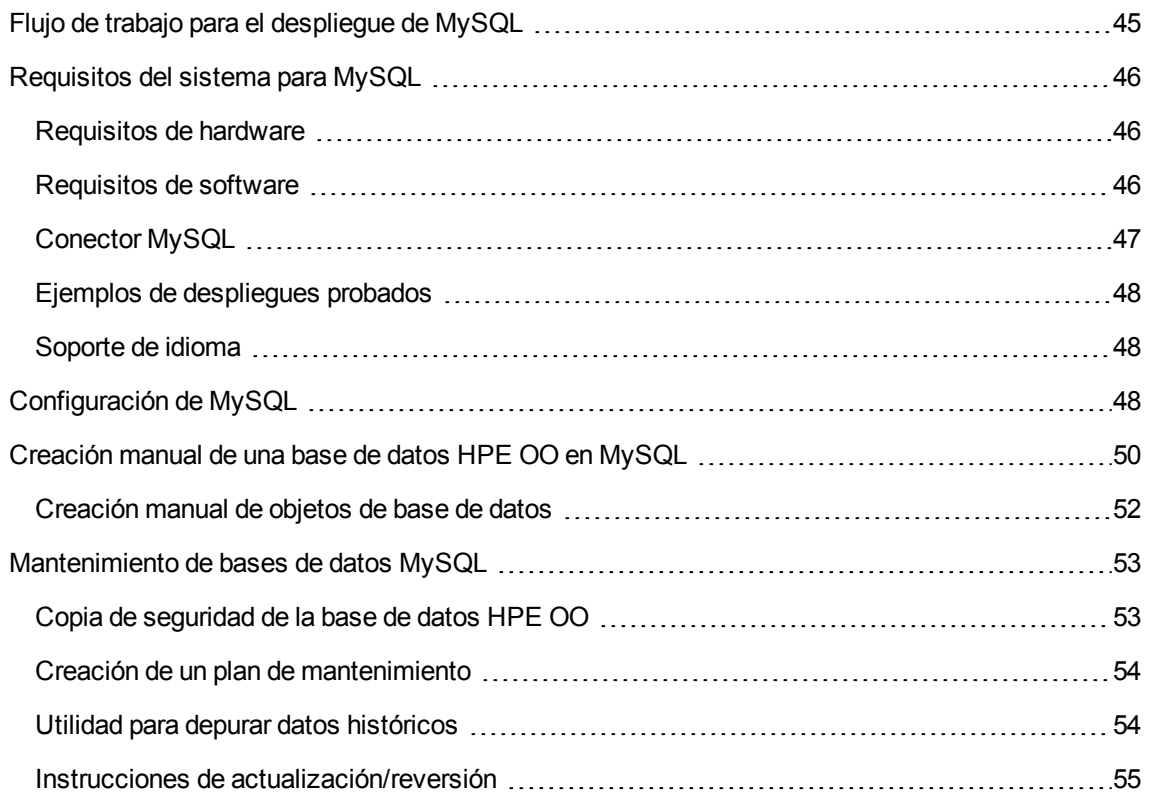

## <span id="page-44-0"></span>Flujo de trabajo para el despliegue de MySQL

Para desplegar HPE OO utilizando MySQL, realice los pasos siguientes:

1. **Revise las directrices de dimensionamiento**. Para obtener más información, consulte "Dimensionamiento de la base de datos de HPE OO" en ["Introducción](#page-5-0) a la preparación del entorno de base de datos" en la [página](#page-5-0) 6.

- 2. **Revise los requisitos de hardware y software**. Para obtener más información, consulte ["Requisitos](#page-45-0) del sistema para MySQL" abajo.
- 3. **Configure MySQL**. Para obtener más información, consulte ["Configuración](#page-47-2) de MySQL" en la [página](#page-47-2) 48.
- 4. **Cree la base de datos HPE OO en MySQL**. Para obtener más información, consulte ["Creación](#page-49-0) manual de una base de datos HPE OO en [MySQL"](#page-49-0) en la página 50.

## <span id="page-45-0"></span>Requisitos del sistema para MySQL

<span id="page-45-1"></span>Esta sección describe los requisitos del sistema para trabajar con MySQL junto con HPE OO.

## Requisitos de hardware

Para obtener directrices sobre el dimensionamiento de la base de datos HPE OO y los requisitos de hardware, consulte "Dimensionamiento de base de datos HPE OO" y "Requisitos de hardware" en ["Introducción](#page-5-0) a la preparación del entorno de base de datos" en la página 6.

<span id="page-45-2"></span>Para obtener los requisitos de hardware de MySQL, consulte la guía de instalación correspondiente a la versión de MySQL y al sistema operativo.

### Requisitos de software

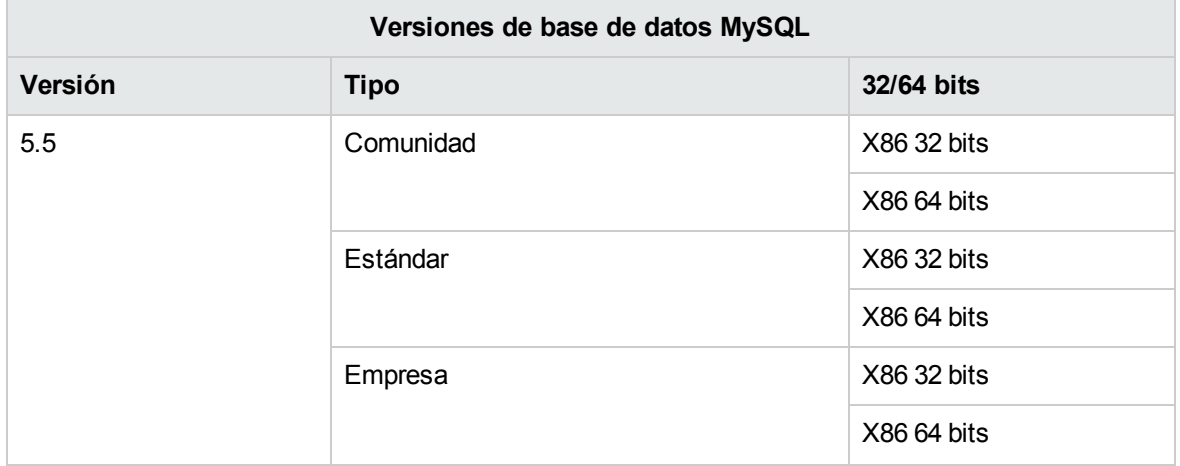

La siguiente tabla enumera las versiones de MySQL compatibles con HPE OO:

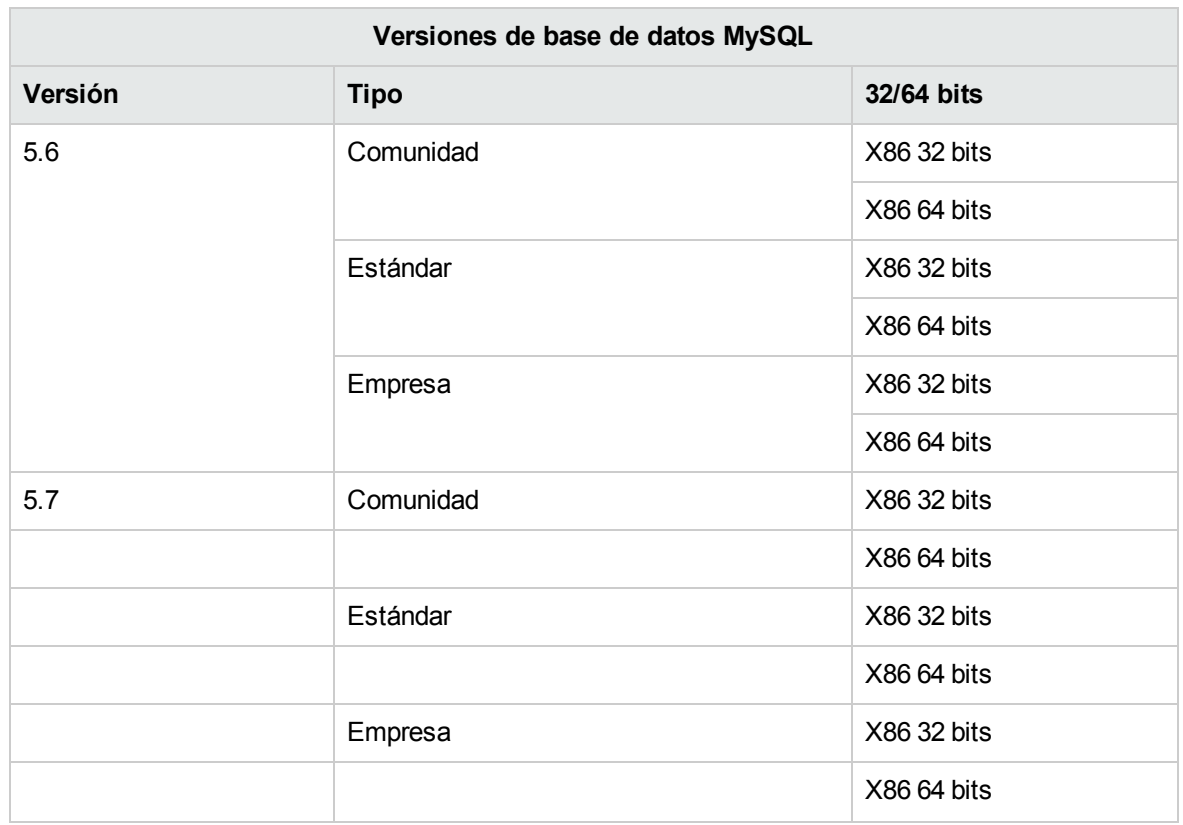

**Nota:** En el caso de MySQL 5.6.20 y 5.6.21, los requisitos de **innodb\_log\_file\_size** han aumentado significativamente.

Para MySQL 5.6.1 - 19, se recomienda 256 MB pero para MySQL 5.6.20 - 21, la recomendación es 2 GB.

<span id="page-46-0"></span>Consulte la documentación de MySQL para obtener un listado de las plataformas compatibles.

## Conector MySQL

El jar del conector MySQL no se proporciona con la instalación de OO. Descargue y colóquelo en cada carpeta de HPE OO Central **<instalación>/central/lib**.

Compruebe que la versión del conector que está utilizando sea totalmente compatible con la versión del servidor de la base de datos. Actualmente, la única versión compatible es 5.1.35.

**Nota sobre actualización**: Como antes de la versión 10.60 se usaba MySQL JDBC 5.1.21, asegúrese de descargar y utilizar 5.1.35 durante el proceso de actualización.

## <span id="page-47-0"></span>Ejemplos de despliegues probados

La siguiente tabla muestra los entornos de despliegue que se han probado rigurosamente por parte del equipo de garantía de calidad de HPE.

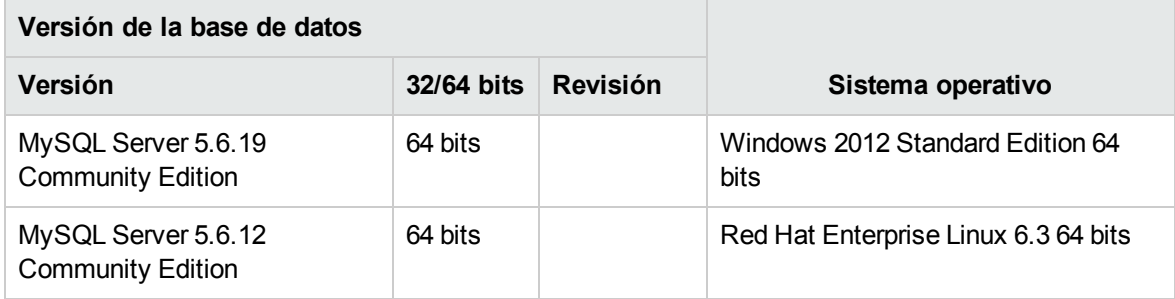

## <span id="page-47-1"></span>Soporte de idioma

El conjunto de caracteres de MySQL se debe establecer en utf8. Esto le permitirá utilizar cualquier carácter Unicode (y prácticamente todos los caracteres comunes en todos los idiomas). Tenga en cuenta que la base de datos HPE OO utiliza la agrupación utf8\_bin.

# <span id="page-47-2"></span>Configuración de MySQL

Esta sección contiene información sobre la configuración de MySQL y de la base de datos.

Leyenda:

- <sup>l</sup> Los valores/opciones de configuración **obligatorios** se muestran en **negrita/naranja**.
- <sup>l</sup> Los valores/opciones de configuración **recomendados** se muestran en **negrita/púrpura**.
- Los valores/opciones de configuración aparecen en un tipo de letra normal y se pueden mostrar en una lista separada por comas.
- <sup>l</sup> Los *comentarios* se muestran en *cursiva*.

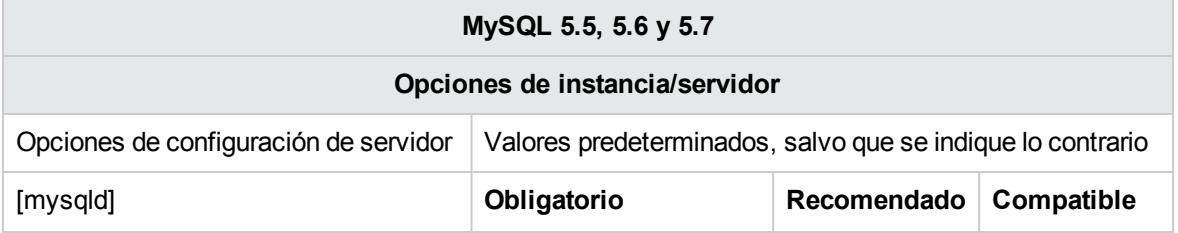

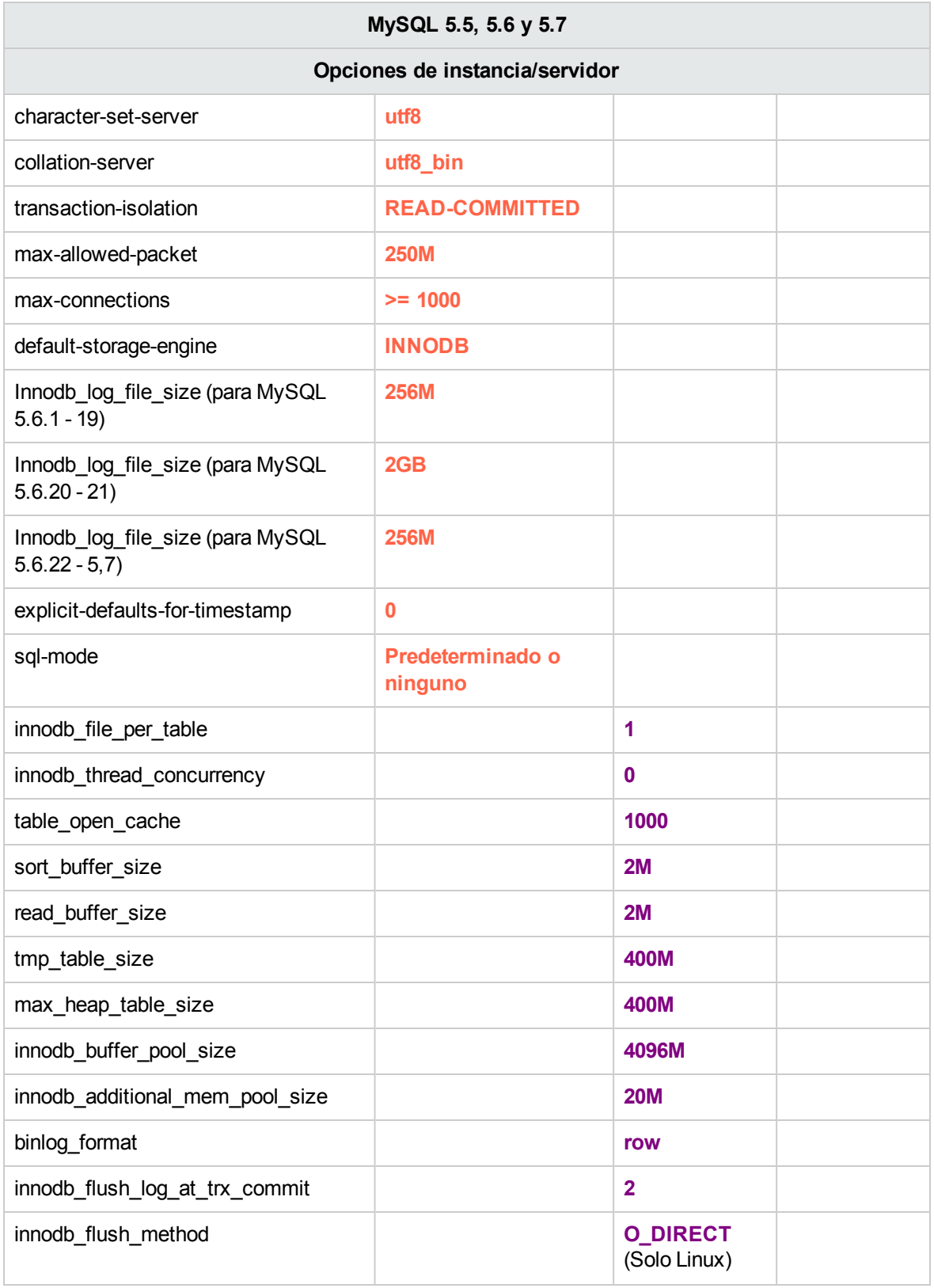

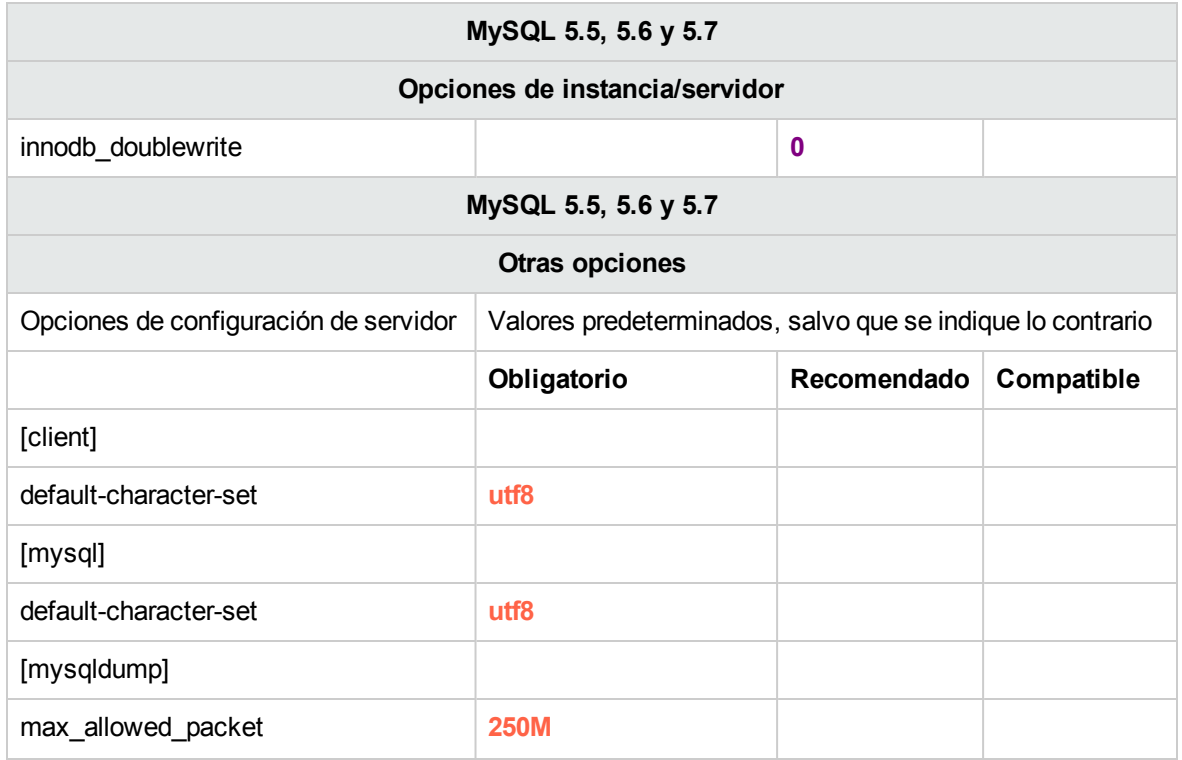

- Las opciones de MySQL se pueden escribir mediante el carácter de subrayado o el guión en diferentes contextos. Utilice el formato correcto de acuerdo con la versión del servidor y el contexto de uso.
- Si utiliza las opciones de sql-mode ninguno-predeterminado, puede provocar un comportamiento inesperado.

# <span id="page-49-0"></span>Creación manual de una base de datos HPE OO en MySQL

Durante la configuración de HPE OO, se puede crear una nueva base de datos de manera automática mediante el instalador de HPE OO o se puede utilizar una base de datos existente.

Si durante la instalación está autorizado para conectarse al servidor de base de datos mediante el rol de administrador de base de datos (conectar como "raíz" ), use la opción "crear base de datos/esquema" y podrá omitir esta sección.

Esta sección describe el procedimiento para crear manualmente una base de datos de HPE OO en MySQL.

**Nota:** En esta fase solo se crea la base de datos y el usuario, aún no objetos como tablas e índices. Estos objetos se crearán una vez que HPE OO se inicie por primera vez.

Esta sección es relevante para el usuario si, por ejemplo, debido a las restricciones de seguridad, no desea utilizar credenciales de inicio de sesión con privilegios elevados durante la instalación de HPE OO. En tal caso, el usuario (o el administrador de la base de datos de la organización) debe crear primero la base de datos y, a continuación, permitir que el instalador de HPE OO se conecte con la base de datos existente utilizando privilegios básicos.

Para crear una base de datos, debe conectarse con la instancia de SQL Server utilizando un usuario con permiso de **CREACIÓN** (como mínimo).

- **root** tiene todos los privilegios. Cualquier miembro del rol de administrador de base de datos también podrá crear el usuario y la base de datos.
- Solo se recomienda realizar los siguientes procedimientos si se tiene experiencia como administrador de base de datos MySQL.
- Si prefiere utilizar la GUI de MySQL, asegúrese de seleccionar todas las opciones que corresponden al código SQL presentado a continuación.
- No se especifican todas las opciones de creación de base de datos, solo las que difieren del valor predeterminado. En caso de duda, use los valores predeterminados.

Para crear una base de datos:

- 1. Inicie sesión en MySQL como "root" o como cualquier otro miembro del rol de administrador de base de datos.
- 2. Ejecute el siguiente script SQL y compruebe que la base de datos se haya creado correctamente.

**Nota:** Los scripts SQL también están disponibles en la instalación del servidor de Central en la carpeta **central**/**bin**/**sql**.

Al copiar scripts SQL de este documento, tenga en cuenta que puede necesitar quitar saltos de línea redundantes de la versión copiada.

```
SET @OODB='<mark>OODB</mark>';
SET @OOUSER='<mark>OOUSER</mark>';
SET @OOPASS='OOPa55WorD';
SET @SQL1 = CONCAT('CREATE DATABASE IF NOT EXISTS `',@OODB,'` COLLATE utf8_
bin');
SET @SQL2 = CONCAT('CREATE USER ''',@OOUSER,'''@''%'' IDENTIFIED BY
''',@OOPASS,'''');
SET @SQL3 = CONCAT('GRANT ALL PRIVILEGES ON `',@OODB,'`.* TO
''',@OOUSER,'''');
```

```
PREPARE stmt1 FROM @SQL1;
PREPARE stmt2 FROM @SQL2;
PREPARE stmt3 FROM @SQL3;
EXECUTE stmt1;
EXECUTE stmt2;
EXECUTE stmt3;
DEALLOCATE PREPARE stmt1;
DEALLOCATE PREPARE stmt2;
DEALLOCATE PREPARE stmt3;
FLUSH PRIVILEGES;
```
Adapte los valores resaltados para que coincidan con el entorno.

- 3. Pruebe la conexión recién creada con la base de datos y compruebe que puede iniciar sesión correctamente.
- 4. (Opcional) Para poder comprobar que los objetos de base de datos se pueden crear mediante el nuevo inicio de sesión y usuario, conéctese al servidor como **oouser** y realice lo siguiente:

```
USE 00;
CREATE TABLE TEST_TABLE(
      TEST_COLUMN int NULL
);
INSERT INTO TEST_TABLE (TEST_COLUMN) VALUES ( 1 );
INSERT INTO TEST_TABLE (TEST_COLUMN) VALUES ( 2 );
```
Compruebe que la tabla se haya creado y que contenga dos filas. Ahora puede descartar la tabla manualmente o como prefiera.

## <span id="page-51-0"></span>Creación manual de objetos de base de datos

Una vez se disponga de la base de datos y usuario, se crearán los objetos de base de datos (tablas, índices, etc. ) tras iniciarse el servicio de HPE OO y conectarse éste a la base de datos por primera vez.

Podrá crear los objetos de base de datos manualmente si el usuario creado para HPE OO no tiene permisos para crear o modificar objetos de base de datos (restringido únicamente a operaciones de DML).

Es sumamente recomendable conceder al usuario de la base de datos de HPE OO privilegios relacionados con DDL a fin de que HPE OO pueda realizar operaciones de actualizaciones sin necesidad de intervención manual, ya que estas operaciones pueden requerir modificaciones a la estructura de la base de datos.

Para crear manualmente los objetos de base de datos:

- 1. Extraiga el archivo **mysql.sql** del archivo zip de instalación de HPE OO en **docs\sql**.
- 2. Conéctese a la base de datos de HPE OO como el usuario correspondiente, el cual podrá crear y modificar objetos de base de datos en la base de datos de HPE OO.
- 3. Ejecute el archivo **mysql.sql** y asegúrese de que no se haya producido ningún error.

## <span id="page-52-0"></span>Mantenimiento de bases de datos MySQL

Esta sección describe las distintas tareas de mantenimiento recomendadas para las bases de datos HPE OO creadas en MySQL, como realizar una copia de seguridad de la base de datos, comprobar la integridad de la base de datos, controlar la fragmentación de índices y supervisar la base de datos.

Esta sección incluye:

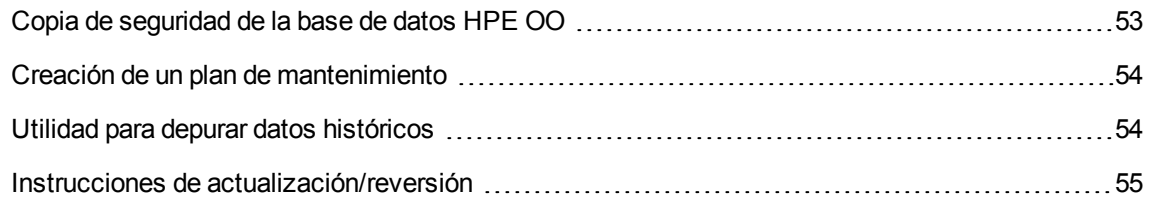

## <span id="page-52-1"></span>Copia de seguridad de la base de datos HPE OO

Puede realizar una copia de seguridad de la base de datos MySQL con varias herramientas, como por ejemplo **mysqldump** o **mysqlbackup**. Puede realizar una copia de la base de datos de HPE OO usando cualquier tipo de método/herramienta siempre que se copie toda la base de datos.

Tenga en cuenta las siguientes directrices al crear su plan de copia de seguridad para HPE OO:

### **Método de copia de seguridad:**

El método para realizar copias de seguridad dependerá sobre todo de las preferencias empresariales (¿cuánta información se "puede" perder?) ¿Cuál es el tiempo máximo para la recuperación del sistema? Si necesita poder realizar recuperaciones puntuales y solo puede "permitirse" perder unas horas de datos, utilice el modelo de recuperación completo y realice a diario copias de seguridad completas o diferenciales, así como una copia de seguridad del registro de transacciones cada N horas, en función de los requisitos empresariales.

### **Frecuencia de las copias de seguridad:**

Se recomienda realizar copias de seguridad diarias, sobre todo si utiliza/modifica HPE OO a diario.

Realice una copia de seguridad al menos una vez al mes.

Guía de bases de datos Despliegue y mantenimiento de una base de datos MySQL

### **Tiempo:**

Programe las copias de seguridad cuando HPE OO tiene una actividad menor.

### **Retención:**

<span id="page-53-0"></span>La retención depende de las directrices y normativas empresariales.

### Creación de un plan de mantenimiento

Mantener una base de datos HPE OO incluye la reconstrucción del índice y la reclamación de espacio libre. Utilice los scripts y las herramientas que se describen en esta sección para mantener la base de datos de HPE OO en buena forma.

### **Utilidad recomendada para el mantenimiento de base de datos**

Para mantener la base de datos HPE OO en buen estado, se recomienda programar la utilidad **mysqlcheck** para que se ejecute durante el mantenimiento de sistema.

**¡Importante!** Tenga en cuenta que esta operación bloquea las tablas. Solo debe realizar esta operación durante una ventana de mantenimiento, cuando el sistema HPE OO no funciona.

A continuación se muestra un ejemplo de sintaxis para ejecutar esta utilidad:

```
mysqlcheck -uoouser -p????? -os --auto-repair 00
```
Sustituya "oouser" y "OO" con el nombre de usuario y el nombre de base de datos de HPE OO respectivamente.

No se recomienda proporcionar la contraseña de manera explícita. Consulte la documentación de MySQL para obtener recomendaciones sobre la protección de contraseñas de base de datos.

### <span id="page-53-1"></span>Utilidad para depurar datos históricos

Para instalar y utilizar el procedimiento almacenado de depuración del historial de HPE OO:

- 1. Descargue el paquete **MSSQL.zip** más reciente de HPE Live Network en **OO DB Maintenance Scripts and Procedures > HPE Operations Orchestration 10.x** y desempaquételo.
- 2. Inicie sesión en la base de datos MySQL como "oouser" (el usuario creado para HPE OO).
- 3. Ejecute el script **OOPurgeHistory.sql** y compruebe que el nuevo procedimiento se haya creado correctamente:
- 4. Ajuste los procedimientos almacenados en función de los comentarios incrustados en el script.

El siguiente ejemplo muestra cómo se puede utilizar este procedimiento. Consulte las directrices que se proporcionan como comentarios en el encabezado de procedimiento para obtener explicaciones detalladas.

#### CALL OOPurgeHistory(90,10000,0,1,4,0,@res);

Explicación sobre el código anterior:

- **El parámetro pPurgeExecutionsOlderThan** determina la cantidad de días que se conservarán (protegidos) los datos en relación con el momento en que el procedimiento empieza a ejecutarse. Los datos más antiguos se eliminarán, empezando por los registros más antiguos. Este parámetro no tiene un valor predeterminado y debe especificarse.
- **· pPurgeExecutionsInBatchesOf** determina el máximo de flujos que se manipularán en cada lote. El valor predeterminado es 10000.
- <sup>l</sup> **pShouldPurgeExecutionSummary** determina si la tabla OO\_EXECUTION\_SUMMARY debe depurarse. El valor predeterminado es "0" (no depurar esta tabla). Se recomienda mantener los datos en esta tabla ya que no consume mucho espacio. Únicamente use "1" si desea eliminar totalmente toda referencia a los flujos determinados.
- <sup>l</sup> **pVerbose** determina el nivel de detalle. 0 corresponde a una salida "silenciosa", 1 corresponde a una salida normal y 2 imprime información detallada.
- **· pStopPurgingProcessAfter** es el tiempo de espera en horas para que finalice la operación. Establezca este valor según los límites de la ventana de mantenimiento si es aplicable.
- **· pDeepClean** determina si se ha realizado una limpieza en profundidad. Por ejemplo, buscando registros "huérfanos" que puedan sobrecargar la base de datos innecesariamente. El valor predeterminado es "0" (apagado). Tenga en cuenta que establecer este indicador en "1" prolonga el tiempo de ejecución del procedimiento pero aún sigue impuesto el límite de tiempo de espera.

### <span id="page-54-0"></span>Instrucciones de actualización/reversión

Antes de realizar una actualización o reversión de HPE OO, siga estos pasos:

1. Depure los datos no esenciales de la base de datos.

Las operaciones de actualización y revisión convierten los datos de las ejecuciones de flujos. Un volumen inferior de datos supone un tiempo menor de actualización/reversión. Si todos los datos de ejecuciones de flujos son esenciales, realice primero una copia de seguridad completa de la base de datos y después, la depuración.

2. Haga una copia de seguridad de la base de datos, preferiblemente después de haberla depurado.

- 3. Programe la operación para que se realice durante un período de menor actividad del servidor de la base de datos.
- 4. Compruebe que no haya recursos compartidos agotados: espacio temporal, registro de transacciones y recursos similares.
- 5. Haga una copia de seguridad del archivo jar del conector MySQL. Considere la posibilidad de utilizar uno más reciente para escenarios de actualización.

Después de realizar una actualización o reversión de HPE OO, siga estos pasos:

1. Instale versiones pertinentes de procedimientos almacenados de mantenimiento y depuración.

Los procedimientos almacenados y los flujos de depuración no se actualizan/revierten mediante la utilidad de actualización de HPE OO.

2. Programe de nuevo el mantenimiento y las rutinas de depuración de la base de datos (procedimientos almacenados y/o flujos de depuración).

# Despliegue y mantenimiento de una base de datos **Postgres**

Para desplegar HPE OO utilizando Postgres, debe tener un servicio de base de datos Postgres existente. Si necesita crear un nuevo servicio de base de datos, consulte la documentación correspondiente proporcionada por Postgres porque esta información no se incluye en la guía. Esta guía contiene recomendaciones para la configuración de Postgres.

Este capítulo incluye las siguientes secciones:

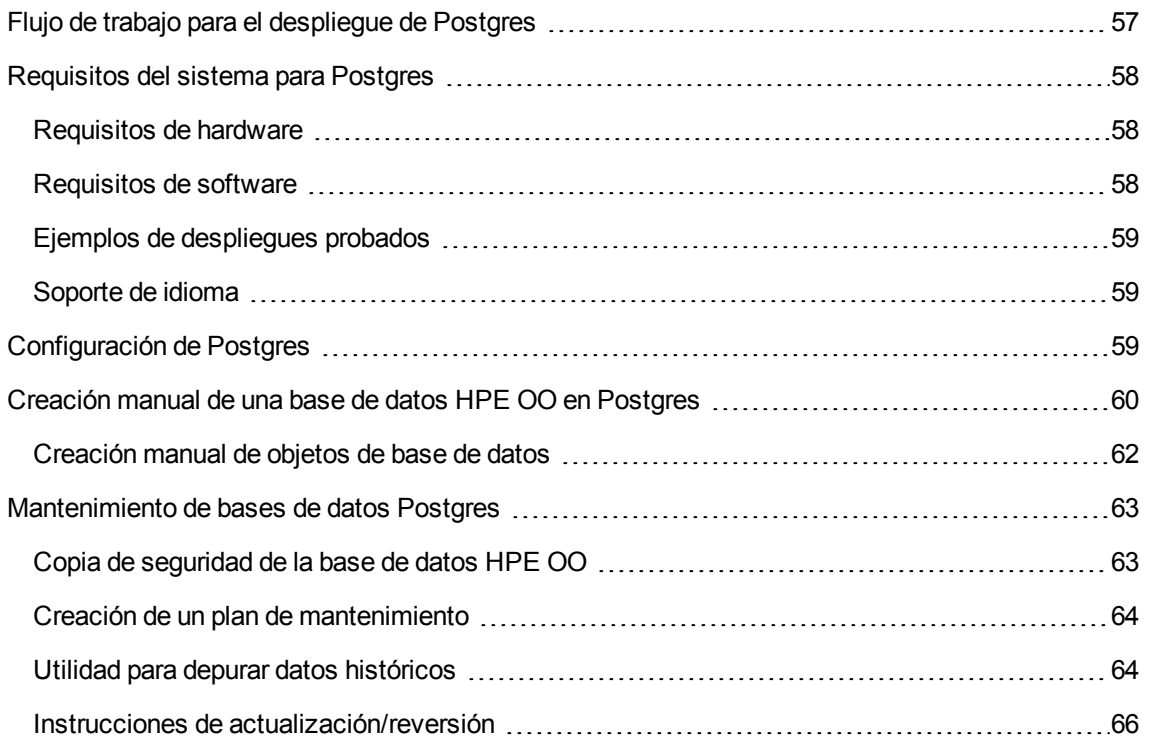

## <span id="page-56-0"></span>Flujo de trabajo para el despliegue de Postgres

Para desplegar HPE OO utilizando Postgres, realice los pasos siguientes:

1. **Revise las directrices de dimensionamiento**. Para obtener más información, consulte "Dimensionamiento de la base de datos de HPE OO" en ["Introducción](#page-5-0) a la preparación del entorno de base de datos" en la [página](#page-5-0) 6.

- 2. **Revise los requisitos de hardware y software**. Para obtener más información, consulte ["Requisitos](#page-57-0) del sistema para Postgres" abajo.
- 3. **Configure Postgres**. Para obtener más información, consulte ["Configuración](#page-58-2) de Postgres" en la página [siguiente](#page-58-2).
- 4. **Cree la base de datos HPE OO en Postgres**. Para obtener más información, consulte ["Creación](#page-59-0) manual de una base de datos HPE OO en Postgres" en la página 60.

## <span id="page-57-0"></span>Requisitos del sistema para Postgres

<span id="page-57-1"></span>Esta sección describe los requisitos del sistema para trabajar con Postgres junto con HPE OO.

## Requisitos de hardware

Para obtener directrices sobre el dimensionamiento de la base de datos HPE OO y los requisitos de hardware, consulte "Dimensionamiento de base de datos HPE OO" y "Requisitos de hardware" en ["Introducción](#page-5-0) a la preparación del entorno de base de datos" en la página 6.

Para obtener los requisitos de hardware de Postgres, consulte la guía de instalación correspondiente a la versión de Postgres y al sistema operativo.

### <span id="page-57-2"></span>Requisitos de software

**Versiones de base de datos Postgres Versión Tipo** 9.1 X86 32 bits X86 64 bits 9.2 X86 32 bits X86 64 bits 9.3 X86 32 bits X86 64 bits 9.4 X86 32 bits

La siguiente tabla enumera las versiones de Postgres compatibles con HPE OO:

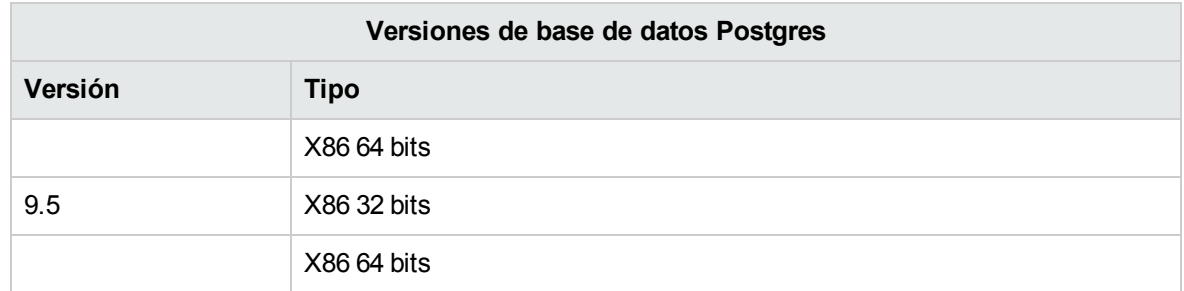

Solo se deben utilizar las versiones compatibles.

<span id="page-58-0"></span>Consulte la documentación de Postgres para obtener un listado de las plataformas compatibles.

## Ejemplos de despliegues probados

La siguiente tabla muestra los entornos de despliegue que se han probado rigurosamente por parte del equipo de garantía de calidad de HPE.

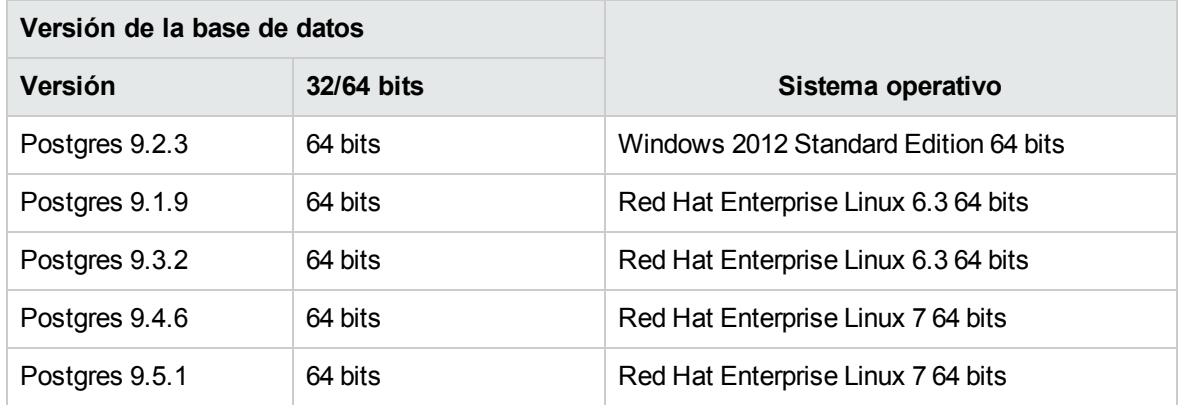

### <span id="page-58-1"></span>Soporte de idioma

Postgres determina el conjunto y la agrupación de caracteres a nivel de base de datos. La base de datos HPE OO utiliza la codificación y agrupación Unicode (utf8). Esto le permitirá utilizar cualquier carácter Unicode (y prácticamente todos los caracteres comunes en todos los idiomas).

# <span id="page-58-2"></span>Configuración de Postgres

Esta sección contiene información sobre valores de configuración de Postgres.

#### Leyenda:

- <sup>l</sup> Los valores/opciones de configuración **obligatorios** se muestran en **negrita/naranja**.
- <sup>l</sup> Los valores/opciones de configuración **recomendados** se muestran en **negrita/púrpura**.
- Los valores/opciones de configuración aparecen en un tipo de letra normal y se pueden mostrar en una lista separada por comas.
- <sup>l</sup> Los *comentarios* se muestran en *cursiva*.

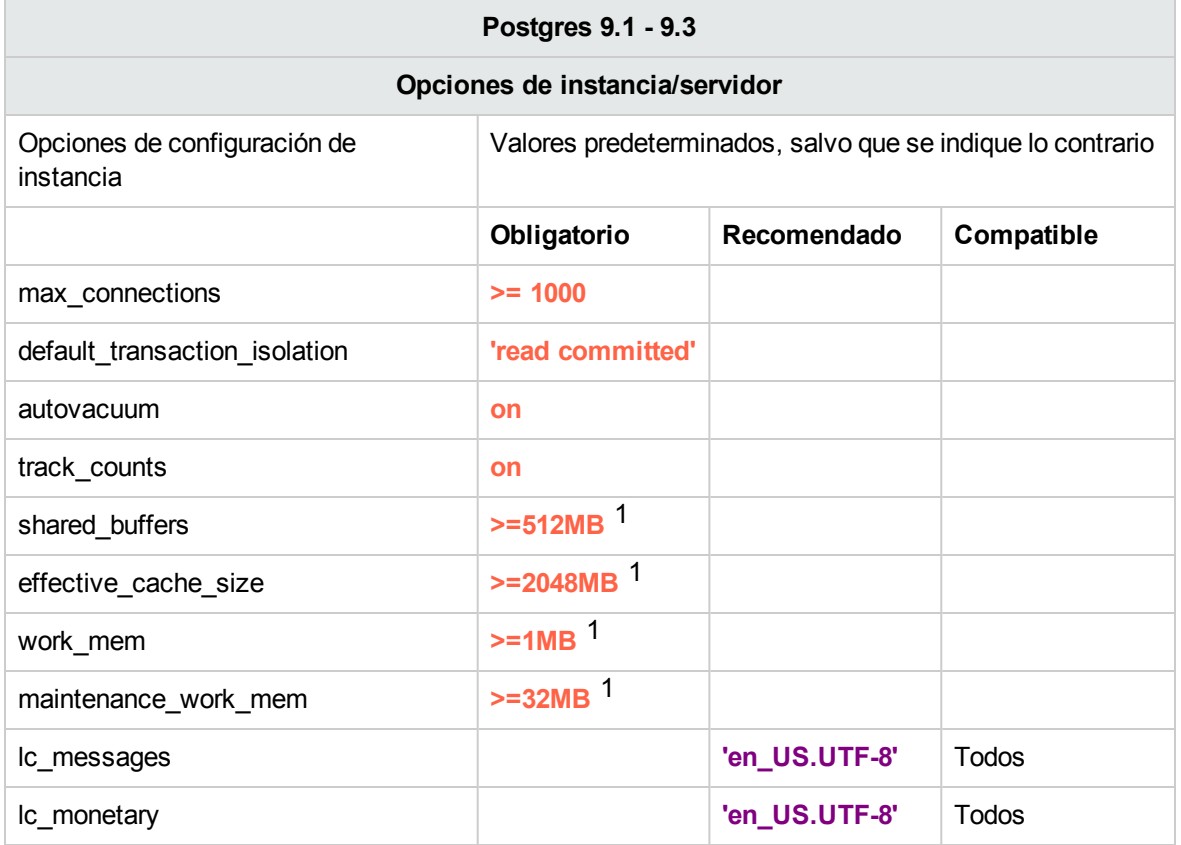

[1 ] - Minimal values. Consulte la documentación de Postgres sobre cómo ajustar estos valores según su entorno.

## <span id="page-59-0"></span>Creación manual de una base de datos HPE OO en **Postgres**

Durante la configuración de HPE OO, se puede crear una nueva base de datos de manera automática mediante el instalador de HPE OO o se puede utilizar una base de datos existente.

Si durante la instalación, está autorizado para conectarse al servidor de base de datos como un usuario privilegiado (conectar como "postgres"), use la opción "crear la base de datos/esquema" y puede omitir esta sección.

Esta sección describe el procedimiento para crear manualmente una base de datos de OO en Postgres.

**Nota:** En esta fase únicamente se crea la base de datos y el rol, y no aún objetos como tablas e índices. Estos objetos se crearán una vez que HPE OO se inicie por primera vez.

Esta sección es relevante para el usuario si, por ejemplo, debido a las restricciones de seguridad, no desea utilizar credenciales de inicio de sesión/usuario con privilegios elevados durante la instalación de HPE OO. En tal caso, el usuario (o el administrador de la base de datos de la organización) debe crear primero el inicio de sesión y el usuario y, a continuación, permitir que el instalador de HPE OO se conecte con la base de datos existente utilizando privilegios básicos.

Para crear una base de datos, debe conectarse a la instancia de Postgres utilizando un inicio de sesión con privilegios **CREATEUSER** y **CREATEDB** como mínimo.

- **El usuario integrado postgres tiene todos los privilegios necesarios.**
- Solo se recomienda realizar los siguientes procedimientos si se tiene experiencia como administrador de base de datos Postgres.
- Si prefiere utilizar la GUI de PgAdmin, asegúrese de seleccionar todas las opciones que corresponden al código SQL presentado a continuación.
- No se especifican todas las opciones de creación de base de datos, solo las que difieren del valor predeterminado. En caso de duda, use los valores predeterminados.

Para crear una base de datos:

- 1. Inicie sesión en Postgres como "postgres" o cualquier otro rol de inicio de sesión con privilegios **CREATEUSER** y **CREATEDB**.
- 2. Ejecute el siguiente script SQL y compruebe que la base de datos se haya creado correctamente.

**Nota:** Los scripts SQL también están disponibles en la instalación del servidor de Central en la carpeta **central**/**bin**/**sql**.

Al copiar scripts SQL de este documento, tenga en cuenta que puede necesitar quitar saltos de línea redundantes de la versión copiada.

```
CREATE ROLE "oouser" LOGIN
UNENCRYPTED PASSWORD '??????'
NOSUPERUSER INHERIT NOCREATEDB NOCREATEROLE NOREPLICATION;
CREATE DATABASE "OO"
WITH OWNER = "oouser"
ENCODING = 'UTF8'
TABLESPACE = pg default
LC_COLLATE = 'en_US.UTF-8'
LC CTYPE = \text{len } US.UTF-8'CONNECTION LIMIT = 1000;
```
Adapte los valores resaltados para que coincidan con el entorno.

**Nota:** En entornos Windows, en lugar de 'en\_US.UTF-8 ', use: LC COLLATE = 'English United States.1252' LC CTYPE = 'English United States.1252'.

3. (Opcional) Para poder comprobar que los objetos de base de datos se pueden crear mediante el nuevo inicio de sesión y usuario, conéctese al servidor como **oouser** y realice lo siguiente:

```
CREATE TABLE TEST_TABLE(
      TEST_COLUMN int NULL
);
INSERT INTO TEST_TABLE (TEST_COLUMN) VALUES ( 1 );
INSERT INTO TEST_TABLE (TEST_COLUMN) VALUES ( 2 );
```
Compruebe que la tabla se haya creado y que contenga dos filas. Ahora puede descartar la tabla manualmente o como prefiera.

## <span id="page-61-0"></span>Creación manual de objetos de base de datos

Una vez se disponga de la base de datos y el rol, se crearán los objetos de base de datos (tablas, índices, etc. ) tras iniciarse el servicio de HPE OO y conectarse éste a la base de datos por primera vez.

Para crear manualmente los objetos de la base de datos (en lugar del servicio de HPE OO):

- 1. Extraiga el archivo **postgres.sql** del archivo zip de instalación de HPE OO en **docs\sql**.
- 2. Conéctese a la base de datos de HPE OO como usuario de la base de datos de HPE OO

3. Ejecute el archivo **postgres.sql** y asegúrese de que no se haya producido ningún error.

## <span id="page-62-0"></span>Mantenimiento de bases de datos Postgres

Esta sección describe las distintas tareas de mantenimiento recomendadas para las bases de datos HPE OO creadas en Postgres, como realizar una copia de seguridad de la base de datos, comprobar la integridad de la base de datos, controlar la fragmentación de índices y supervisar la base de datos.

### Esta sección incluye:

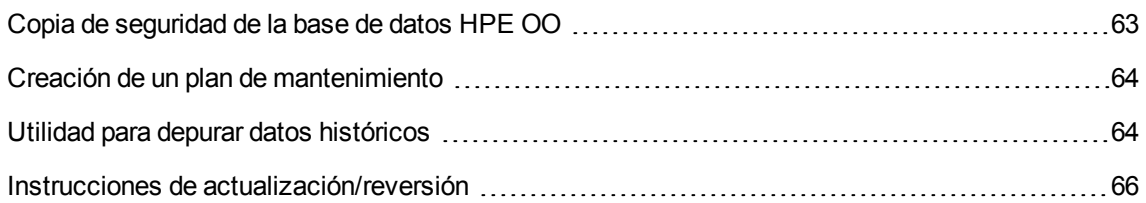

### <span id="page-62-1"></span>Copia de seguridad de la base de datos HPE OO

Puede realizar una copia de seguridad de una base de datos Postgres con distintas herramientas, como el script **pg\_dump** o **pg\_backup**. Puede realizar una copia de la base de datos de HPE OO usando cualquier tipo de método/herramienta siempre que se copie toda la base de datos.

Tenga en cuenta las siguientes directrices al crear su plan de copia de seguridad para HPE OO:

### **Método de copia de seguridad:**

El método para realizar copias de seguridad dependerá sobre todo de las preferencias empresariales (¿cuánta información se "puede" perder?) ¿Cuál es el tiempo máximo para la recuperación del sistema? Si necesita poder realizar recuperaciones puntuales y solo puede "permitirse" perder unas horas de datos, utilice el modelo de recuperación completo y realice a diario copias de seguridad completas o diferenciales, así como una copia de seguridad del registro de transacciones cada N horas, en función de los requisitos empresariales.

Si su empresa puede tolerar la pérdida de datos, puede utilizar el modelo de recuperación simple y realizar una copia de seguridad completa diaria o semanalmente.

#### **Frecuencia de las copias de seguridad:**

Se recomienda realizar copias de seguridad diarias, sobre todo si utiliza/modifica HPE OO a diario.

Realice una copia de seguridad al menos una vez al mes.

#### **Tiempo:**

Programe las copias de seguridad cuando HPE OO tiene una actividad menor.

#### **Retención:**

<span id="page-63-0"></span>La retención depende de las directrices y normativas empresariales.

## Creación de un plan de mantenimiento

El mantenimiento de la base de datos HPE OO Postgres incluye principalmente el REINDIZADO de tablas, por tanto, es necesario activar **autovacuum**. Utilice el ejemplo siguiente para conservar correctamente la base de datos HPE OO.

### **Utilidad recomendada para el mantenimiento de base de datos**

Para mantener correctamente la base de datos HPE OO, se recomienda ejecuta la acción de reindizado en una ventana de mantenimiento del sistema.

**¡Importante!** Tenga en cuenta que esta operación bloquea las tablas. Solo debe realizar esta operación durante una ventana de mantenimiento, cuando el sistema HPE OO no funciona.

A continuación se muestra un ejemplo de REINDIZADO de una base de datos completa utilizando la utilidad **reindexdb**:

#### reindexdb -d 00 -U oouser -W ?????

Sustituya "OO" y "oouser" con los nombres reales de la base de datos y el usuario de HPE OO.

<span id="page-63-1"></span>No se recomienda proporcionar la contraseña de manera explícita. Consulte la documentación de Postgres para obtener recomendaciones sobre la protección de contraseñas de base de datos.

### Utilidad para depurar datos históricos

HPE OO 10.x conserva todos los datos de ejecuciones de pasos y flujos en la base de datos de forma predeterminada, lo que permite la depuración integral de ejecuciones de flujo previas. Como resultado, el tamaño de la base de datos crecerá de acuerdo al rendimiento del sistema y la complejidad del flujo. Es sumamente recomendable hacer el seguimiento al tamaño de la base de datos y asegurarse de que se depure periódicamente la información que no sea relevante.

La reclamación de espacio libre en la base de datos de Posgtres requiere dos fases:

- 1. El espacio es marcado como eliminado después del comando Eliminar.
- 2. Se ejecuta un proceso de fondo de "aspirado" para permitir que se reutilice espacio libre.

Tenga en cuenta que tras la ejecución del procedimiento de depuración descrito a continuación, entrará por lo general en acción el proceso de aspirado y comenzará a "aspirar" tablas e índices.

Es importante permitir que el proceso de vacío finalice correctamente antes de comenzar otra depuración. Si la depuración y aspirado se interponen, se apilarán al tiempo que compiten por bloqueos de objectos.

### **Operación "Vacuum Full"**

La base de datos PostgreSQL solo puede reclamar el espacio de objetos grandes (LOB) cuando se ejecuta la operación **Vacuum Full**. Se guarda una cantidad considerable de espacio de base de datos de HPE OO como LOB. Por lo tanto, es importante programar una operación **Vacuum Full** de rutina, en momentos en los que OO esté menos activo. La operación **Vacuum Full** requiere *bloqueos de tablas exclusivos*, lo que puede interferir con la actividad de HPE OO.

Para instalar y utilizar el procedimiento almacenado de depuración del historial de HPE OO:

- 1. Descargue el paquete **PostgreSQL.zip** más reciente de HPE Live Network en **OO DB Maintenance Scripts and Procedures > HPE Operations Orchestration 10.x** y desempaquételo.
- 2. Inicie sesión en la base de datos Postgres como "oouser" (el usuario creado para HP).
- 3. Ejecute el script **OOPurgeHistory.sql** y compruebe que la nueva función se haya creado correctamente:
- 4. Ajuste la función almacenada en función de los comentarios incrustados en el script.

El siguiente ejemplo muestra cómo se puede utilizar este procedimiento. Consulte las directrices que se proporcionan como comentarios en el encabezado de procedimiento para obtener explicaciones detalladas.

SELECT OOPurgeHistory(90,10000,0,1,4,0);

Explicación sobre el código anterior:

- **El parámetro pPurgeExecutionsOlderThan** determina la cantidad de días que se conservarán (protegidos) los datos en relación con el momento en que el procedimiento empieza a ejecutarse. Los datos más antiguos se eliminarán, empezando por los registros más antiguos. Este parámetro no tiene un valor predeterminado y debe especificarse.
- **· pPurgeExecutionsInBatchesOf** determina el máximo de flujos que se manipularán en cada lote. El valor predeterminado es 10000.
- <sup>l</sup> **pShouldPurgeExecutionSummary** determina si la tabla OO\_EXECUTION\_SUMMARY debe depurarse. El valor predeterminado es "0" (no depurar esta tabla). Se recomienda mantener los

datos en esta tabla ya que no consume mucho espacio. Únicamente use "1" si desea eliminar totalmente toda referencia a los flujos determinados.

- <sup>l</sup> **pVerbose** determina el nivel de detalle. 0 corresponde a una salida "silenciosa", 1 corresponde a una salida normal y 2 imprime información detallada.
- **· pStopPurgingProcessAfter** es el tiempo de espera en horas para que finalice la operación. Establezca este valor según los límites de la ventana de mantenimiento si es aplicable.
- <sup>l</sup> **pDeepClean** determina si se realiza la limpieza profunda, por ejemplo, buscando "registros" huérfanos que puedan sobrecargar la base de datos innecesariamente. El valor predeterminado es "0" (apagado). Tenga en cuenta que establecer este indicador en "1" prolonga el tiempo de ejecución del procedimiento pero aún sigue impuesto el límite de tiempo de espera.

### <span id="page-65-0"></span>Instrucciones de actualización/reversión

Antes de realizar una actualización o reversión de HPE OO, siga estos pasos:

1. Depure los datos no esenciales de la base de datos.

Las operaciones de actualización y revisión convierten los datos de las ejecuciones de flujos. Un volumen inferior de datos supone un tiempo menor de actualización/reversión. Si todos los datos de ejecuciones de flujos son esenciales, realice primero una copia de seguridad completa de la base de datos y después, la depuración.

- 2. Compruebe que haya espacio en disco suficiente para admitir e iniciar una operación "vacuum full".
- 3. Haga una copia de seguridad de la base de datos, preferiblemente después de haberla depurado.
- 4. Programe la operación para que se realice durante un período de menor actividad del servidor de la base de datos.
- 5. Compruebe que haya espacio suficiente en disco disponible para los archivos de registros de transacciones.

Después de realizar una actualización o reversión de HPE OO, siga estos pasos:

1. Instale la versión correspondiente del procedimiento almacenado de depuración.

Los procedimientos almacenados y los flujos de depuración no se actualizan/revierten mediante la utilidad de actualización de HPE OO.

2. Programe de nuevo las rutinas de depuración de la base de datos (procedimiento almacenado y/o

flujos de depuración).

3. Programe de nuevo las operaciones "vacuum full" de la base de datos de rutina.

# Flujos de depuración de bases de datos

En HPE OO 10.20 y versiones posteriores, los flujos de depuración de base de datos están disponibles en el paquete de contenido de **Soluciones HPE** en **Integrations/Hewlett-Packard/Operations Orchestration/10.x/Database**.

Estos flujos permiten borrar datos antiguos de la base de datos en función de un tiempo determinado. Por ejemplo, puede usar flujos de depuración para borrar datos como entradas de ejecución, stepLog, eventos del depurador de Studio y auditorías (si la función auditoría está habilitada).

Se recomienda desplegar y programar estos flujos de manera que se ejecuten de forma periódica a fin de mantener el tamaño de la base de datos bajo control y garantizar un óptimo rendimiento del sistema.

# Apéndice A: Directrices adicionales para Microsoft SQL Server

Este apéndice contiene directrices adicionales relevantes para el despliegue de HPE OO en Microsoft SQL Server.

## Uso de la autenticación de Windows para acceder a las bases de datos de Microsoft SQL Server

A menos que se haya configurado de otra manera, HPE OO utiliza la autenticación de Microsoft SQL Server para acceder a las bases de datos de Microsoft SQL Server. Tenga en cuenta que el instalador de HPE OO actualmente no admite el uso de la autenticación de Windows durante la instalación de HPE OO. Sin embargo, la autenticación de Windows se puede utilizar después de haber instalado HPE OO.

Este apéndice describe cómo habilitar HPE OO para utilizar la autenticación de Windows y acceder a las bases de datos de Microsoft SQL Server.

## Configuración de HPE OO para que funcione con la autenticación de Windows

Puede habilitar HPE OO para utilizar la autenticación de Windows en lugar de una autenticación de Microsoft SQL Server para acceder a las bases de datos de HPE OO.

Para habilitar HPE OO para utilizar la autenticación de Windows y acceder a la base de datos de Microsoft SQL:

1. Cifre la contraseña de usuario de Windows utilizando la utilidad **encrypt-password.bat** ubicada en **<instalación de OO>/central/bin** ejecutando:

encrypt-password.bat --encrypt --password <password>

Guarde la cadena generada para utilizarla en el siguiente paso.

- 2. Realice una copia de seguridad del archivo **database.properties** actual en **<instalación de OO>/central/conf** si tiene una conexión de base de datos existente (utilizable).
- 3. Edite el archivo **database.properties** ubicado en **<instalación de OO>/central/conf** y cambie solo la sintaxis de parámetro relevante para que coincida con el siguiente ejemplo:

**Nota:** Al copiar scripts, tenga en cuenta que puede necesitar quitar saltos de línea redundantes de la versión copiada.

Para SQL Server 2008R2 y 2012:

```
db.username=[nombre de usuario]
db.password=[la cadena generada por encrypt-password.bat]
```

```
jdbc.url=jdbc\:jtds\:sqlserver\://[<mark>NOMBRE_HOST_BD</mark>]\:[<mark>PUERTO</mark>]/[NOMBRE_BD]
;sendStringParametersAsUnicode\=true
;domain\=[NOMBRE DE DOMINIO]
```
Para SQL Server 2014:

```
db.username=[nombre de usuario]
db.password=[la cadena generada por encrypt-password.bat]
```

```
jdbc.url=jdbc\:sqlserver\://[NOMBRE_HOST_BD]\:[PUERTO];databaseName\=
[NOMBRE_BD];sendStringParametersAsUnicode\=true;integratedSecurity\=true;
```
Para SQL Server 2014, es posible que se necesite copiar sqljdbc\_auth.dll en la ruta de acceso del sistema de la máquina del servidor de Central. Para obtener más información, consulte la documentación de Microsoft JDBC.

Sustituya los elementos resaltados con los valores correctos que coinciden con su entorno.

Tenga en cuenta que el parámetro **jdbc.url** está dividido, en este documento, en varias líneas para facilitar su lectura. Al copiar este ejemplo en el archivo **database.properties**, quite todos los saltos de línea para que el parámetro **jdbc.url** esté compuesto solo por una línea sin espacios en blanco.

## Configuración de OO para trabajar con conexión de internet continua

### **Para SQL Server 2008R2 y 2012**

HPE OO se conecta a las bases de datos SQL Server 2008R2 y 2012 mediante el conector jtds. Por lo tanto, solo puede registrar una única dirección IP para la Escucha de grupo de disponibilidad (AG listener). Además, HPE OO no admite conmutación por error de múltiples subredes.

#### **Configuración de clúster**

Configure el entorno de clúster del modo siguiente:

- 1. Establezca la opción de clúster **RegisterAllProvidersIP** en 0 para el nombre de red asociado con la Escucha de grupo de disponibilidad.
- 2. Opcionalmente, reduzca el valor de **HostRecordTTL** del mismo recurso de clúster para reducir el tiempo de reconexión de la base de datos.

Consulte la documentación de Microsoft SQL Server ("Crear o configurar un agente de escucha del grupo de disponibilidad") para ver una descripción completa de las opciones y ejemplos de configuración.

### **Instalación de HPE OO mediante la Escucha de grupo de disponibilidad**

Antes de instalar HPE OO, compruebe que el nombre de red de la Escucha de grupo de disponibilidad se resuelve en una dirección IP accesible desde todas las máquinas de Central.

- 1. En la página del asistente de instalación de HPE OO **Database Connection Configuration**, especifique el nombre de red de la Escucha de grupo de disponibilidad en el campo **Hostname or IP address**.
- 2. Introduzca el resto de los detalles y haga clic en el botón **Test Connection**.

Al proporcionar el nombre de red de la Escucha de grupo de disponibilidad, queda garantizado que los servidores de HPE OO Central podrán volver a conectarse a la base de datos en caso de error.

Para realizar una instalación silenciosa, utilice:

```
db.url=jdbc:jtds:sqlserver://[NOMBRE-RED-AG]:[PUERTO]/[NOMBRE-
BD];sendStringParametersAsUnicode=true
```
### **Para SQL Server 2014**

HPE OO se conecta a las bases de datos SQL Server 2014 mediante el conector Microsoft JDBC 4.2.

Este es un ejemplo de cómo formatear una dirección URL de JDBC para conectarse a un clúster con conexión de internet continua:

db.url=jdbc:sqlserver://[NOMBRE\_RED\_AG];instanceName=[NOMBRE\_INSTANCIA\_LLAMADA]; databaseName=[NOMBRE\_BD];multiSubnetFailover=true;applicationIntent=ReadWrite; sendStringParametersAsUnicode=true

Tenga en cuenta que se añaden **multiSubnetFailover** y **applicationIntent** para poder permitir comportamientos más complejos.

Tenga en cuenta también que los escenarios de conmutación por error de múltiples subredes junto con un clúster con conexión de internet continua de SQL Server 2014 no se han certificado con OO 10.60.

Para obtener más información y ver opciones de conexión, consulte "Compatibilidad del controlador JDBC con alta disponibilidad y recuperación ante desastres" en la documentación de Microsoft y "Configurar las propiedades de conexión" en la documentación de Microsoft JDBC.
# Apéndice B: Directrices adicionales para Oracle

Este apéndice contiene la configuración necesaria para que HPE OO funcione con los entornos Oracle 11gR2 y 12cR1 Real Application Cluster (RAC). Esta información es solo para usuarios avanzados.

Este apéndice incluye:

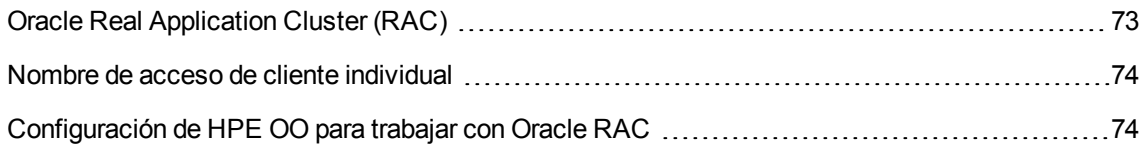

## <span id="page-72-0"></span>Oracle Real Application Cluster (RAC)

Un clúster es una recopilación de servidores conectados entre sí que se muestran como un servidor al usuario final y a las aplicaciones. Oracle real Application Cluster (RAC) es la solución de Oracle para alta disponibilidad, escalabilidad y tolerancia a errores. Se basa en los servidores en clúster que comparten el mismo almacenamiento.

Oracle RAC es una base de datos Oracle individual instalada en un clúster de servidores de hardware. Cada servidor ejecuta una instancia de la base de datos y todas las instancias comparten los mismos archivos de base de datos.

Para obtener más información sobre Oracle RAC, consulte Oracle Clusterware Guide y Oracle Real Application Clusters Administration and Deployment Guide en la documentación de Oracle incluida con su versión.

En este apéndice, se utiliza el siguiente ejemplo de Oracle RAC:

- Nombre de clúster de Oracle RAC: OORAC
- Nombre de servicio: ORCL.MY.DOMAIN
- Nombres de los equipos: Server1, Server2
- En cada equipo hay una instancia Oracle de OORAC:
	- <sup>o</sup> SID de Server1: OORAC1
	- <sup>o</sup> SID de Server2: OORAC2
- En cada equipo hay una IP virtual (Server1-Vip y Server2-Vip):
- <sup>o</sup> Server1-Vip se ha asignado a Server1
- <sup>o</sup> Server2-Vip se ha asignado a Server2

La dirección IP virtual además de la IP estática asignada al equipo.

• La escucha SCAN utiliza una IP virtual, normalmente publicada utilizando DNS/GNS:

SCAN-Vip

• Las escuchas locales de ambos servidores escuchan el puerto predeterminado 1521 y admiten el servicio de base de datos OORAC. Las escuchas SCAN residen en uno de los nodos de clúster y es posible que, en caso de error, se produzca una conmutación por error junto con las direcciones IP virtuales.

**Nota:** Pese a que 12c SCAN permite la configuración de varias escuchas SCAN (por subred), HPE OO solo admite la conexión a una única escucha 12c SCAN.

### <span id="page-73-0"></span>Nombre de acceso de cliente individual

En la versión 11g, Oracle ha introducido el nombre de acceso de cliente individual (SCAN) como método de acceso preferido para que los clientes se conecten al RAC. Con este método, no es necesario que los clientes configuren nodos individuales en el RAC; en su lugar, pueden utilizar una única IP virtual conocida como SCAN o SCAN VIP.

SCAN es un nombre de red individual definido para el clúster en el DNS o en el GNS que va cambiando entre varias direcciones IP, reflejando diferentes agentes de escucha en el clúster. SCAN elimina la necesidad de cambiar los clientes cuando se añaden o se eliminan nodos del clúster.

SCAN y las direcciones IP asociadas proporcionan un nombre estable para el uso por parte de los clientes en las conexiones, independientemente de los nodos que forman el clúster. Las direcciones 11g SCAN, las direcciones IP virtuales y las direcciones IP públicas deben estar todas en la misma subred. 12c SCAN permite la configuración de varias escuchas SCAN (una por subred). HPE OO solo admite la conexión a una única escucha 12c SCAN.

El método SCAN se recomienda cuando se utiliza HPE OO en un entorno Oracle 11g RAC.

## <span id="page-73-1"></span>Configuración de HPE OO para trabajar con Oracle RAC

### **Conexión a una IP virtual de escucha SCAN**

- 1. En la página del asistente de instalación de HPE OO **Configuración de conexión de base de datos**, especifique la dirección IP virtual/nombre de red de la escucha SCAN en el campo **Nombre de host o dirección IP**.
- 2. Seleccione el botón de opción **Nombre de servicio** en lugar del botón de opción **SID** e introduzca el nombre del servicio Oracle RAC.
- 3. Introduzca el resto de los detalles y haga clic en el botón **Test Connection**.

Al proporcionar la dirección IP virtual de la escucha SCAN, queda garantizado que el servidor de HPE OO Central podrá volver a conectarse al clúster de base de datos en caso de error.

Este método de conexión es el preferido porque permite que el asistente de instalación de HPE OO cree la base de datos y la llene.

Para la instalación silenciosa, utilice (sustituya el texto resaltado por los valores reales):

db.url=jdbc:oracle:thin:@//[SCAN-Vip]:[PORT]/[ORCL.MY.DOMAIN]

#### **Equilibrio de carga utilizando cadenas de conexión explícitas**

La IP virtual de escucha SCAN de Oracle es el método preferido, pero también es posible proporcionar una cadena de conexión explícita utilizando la opción de instalación **Otra base de datos**. Para obtener más información, consulte "Ejemplo de Oracle RAC" en ["Apéndice](#page-76-0) C: Opción "Other database" del asistente de [instalación"](#page-76-0) en la página 77.

A continuación, se muestra un ejemplo que ilustra cómo aparecería una cadena de conexión de equilibrio de carga en el archivo **database.properties** de Central.

- 1. Realice una copia de seguridad del archivo database.properties actual en **<instalación de OO>/central/conf** si tiene una conexión de base de datos existente (utilizable).
- 2. Edite el archivo **database.properties** de la siguiente manera, sustituyendo los elementos resaltados por elementos con valores que coincidan con su entorno.

**Nota:** Al copiar scripts, tenga en cuenta que puede necesitar quitar saltos de línea redundantes de la versión copiada.

```
jdbc.url=jdbc\:oracle\:thin\:@
(DESCRIPTION=(LOAD BALANCE=on)(ADDRESS LIST=
(ADDRESS=(PROTOCOL=TCP)(HOST=Server1-Vip)(PORT=1521))
(ADDRESS=(PROTOCOL=TCP)(HOST=Server2-Vip)(PORT=1521)))
(CONNECT DATA=(SERVICE NAME=ORCL.MY.DOMAIN)))
```
Tenga en cuenta que **jdbc.url** está dividido en varias líneas para facilitar su lectura, pero se muestra en una única línea en el archivo de configuración real.

Cuando el equilibrio de carga está activado, la conmutación por error entre escuchas está activa de forma predeterminada.

# <span id="page-76-0"></span>Apéndice C: Opción "Other database" del asistente de instalación

Este apéndice contiene información sobre la opción **Other database** del asistente de instalación de HPE OO.

Esta opción permite utilizar opciones específicas de controladores y conexiones JDBC. Utilice esta opción si:

- Desea usar una versión distinta del controlador JDBC a las proporcionadas en la instalación de HPE OO (consulte la nota siguiente).
- Desea proporcionar la dirección URL de conexión JDBC usted mismo para incluir opciones que no están actualmente proporcionadas en las opciones de conexión de base de datos estándar.

### **NOTAS**:

- La conexión está restringida a los tipos y versiones de base de datos descritos en la sección "Información general" de ["Introducción](#page-5-0) a la preparación del entorno de base de datos" en la [página](#page-5-0) 6.
- Si utiliza un controlador no proporcionado por JDBC, lo hará bajo su propia responsabilidad. Están admitidos los siguientes controladores JDBC:
	- $\circ$  jtds-1.3.0.jar para SQL Server 2008R2 y 2012
	- <sup>o</sup> sqljdbc4-4.2.jar para SQL Server 2014
	- <sup>o</sup> ojdbc7-12.1.0.2.jar
	- <sup>o</sup> postgresql-9.4.1207.jar
	- <sup>o</sup> mysql-connector-java-5.1.35 (no proporcionado en la instalación de HPE OO)

Al instalar HPE OO mediante la opción **Other database**, el asistente de instalación no crea la base de datos ni los usuarios o roles correspondientes. Debe crearlos de antemano mediante el asistente de instalación. Se pueden encontrar instrucciones detalladas sobre cómo crear una base de datos, un usuario o un rol en este documento, en la sección "Creación manual de una base de datos HPE OO" del capítulo de la base de datos correspondiente.

### Ejemplo de instancia llamada de Microsoft SQL Server

**SQL Server 2008R2 y 2012**

El ejemplo siguiente muestra una conexión a una instancia llamada de Microsoft SQL Server mediante el conector JDBC jtds. El DBA debe crear previamente la base de datos, el rol de inicio de sesión y el usuario, y el rol de inicio de sesión es el propietario de la base de datos (tiene privilegios DML y DDL completos).

Utilice la información detallada siguiente del asistente de instalación y revise los valores resaltados para que coincidan con su entorno.

Utilice URL de JDBC Opción 1 cuando se asigne un puerto TCP único a cada instancia.

Utilice URL de JDBC Opción 2 cuando el **Explorador de bases de datos: service** esté activo y pueda redirigir las conexiones basándose en el nombre de instancia. Tenga en cuenta que el número de puerto TCP no aparece en esta opción.

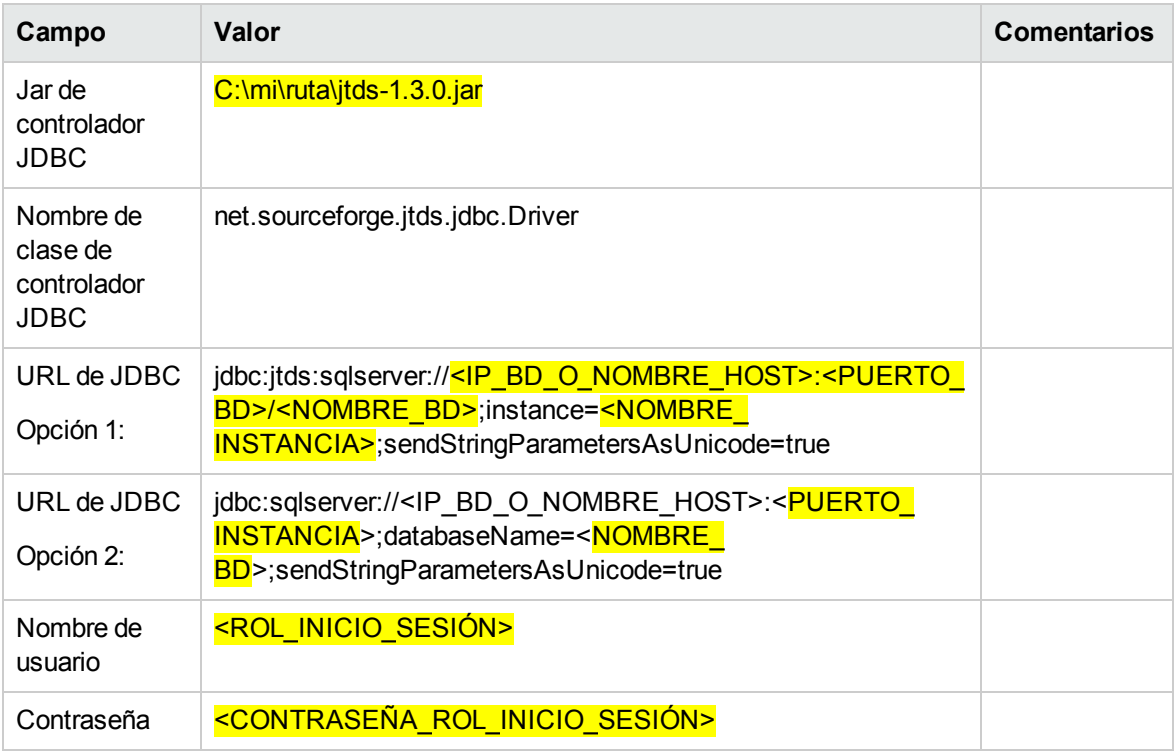

### **SQL Server 2014**

El ejemplo siguiente muestra una conexión a una instancia llamada de Microsoft SQL Server mediante el conector Microsoft JDBC. El DBA debe crear previamente la base de datos, el rol de inicio de sesión y el usuario, y el rol de inicio de sesión es el propietario de la base de datos (tiene privilegios DML y DDL completos).

Utilice la información detallada siguiente del asistente de instalación y revise los valores resaltados para que coincidan con su entorno.

Utilice URL de JDBC Opción 1 cuando se asigne un puerto TCP único a cada instancia.

Utilice URL de JDBC Opción 2 cuando el Explorador de bases de datos: servicio esté activo y pueda redirigir las conexiones basándose en el nombre de instancia. Tenga en cuenta que el número de puerto TCP no aparece en esta opción.

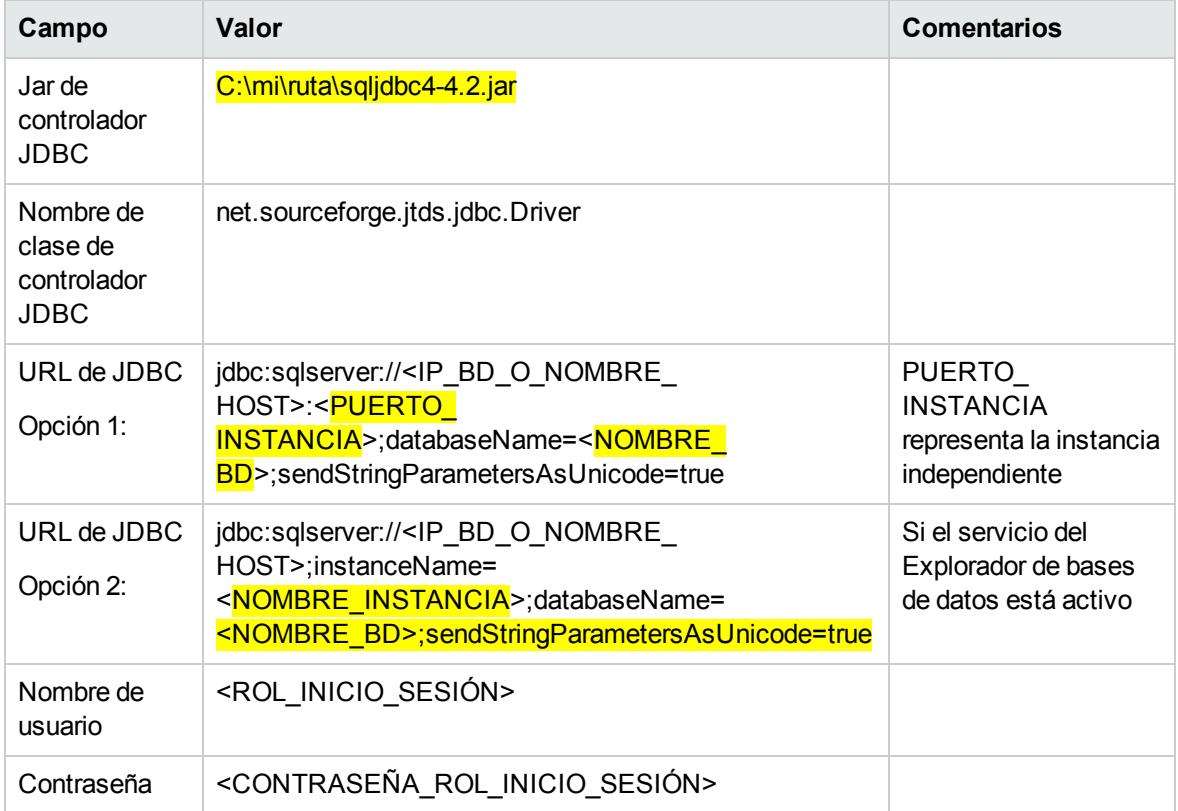

## Ejemplo de autenticación Windows de Microsoft SQL Server

### **SQL Server 2008R2 y 2012**

El ejemplo siguiente muestra una conexión a Microsoft SQL Server mediante autenticación Windows y el conector JDBC jtds. El DBA debe crear previamente la base de datos y la cuenta de inicio de sesión de Windows es la propietaria de la base de datos (tiene privilegios DML y DDL completos).

Utilice la información detallada siguiente del asistente de instalación y revise los valores resaltados para que coincidan con su entorno.

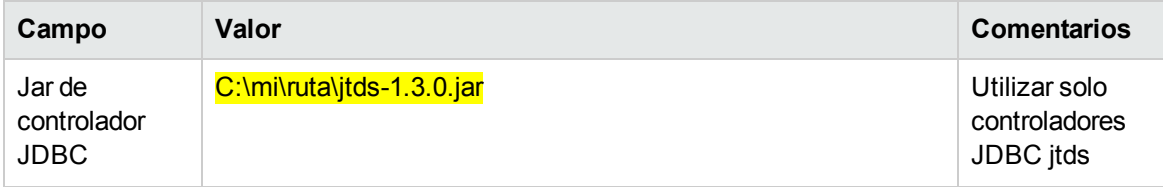

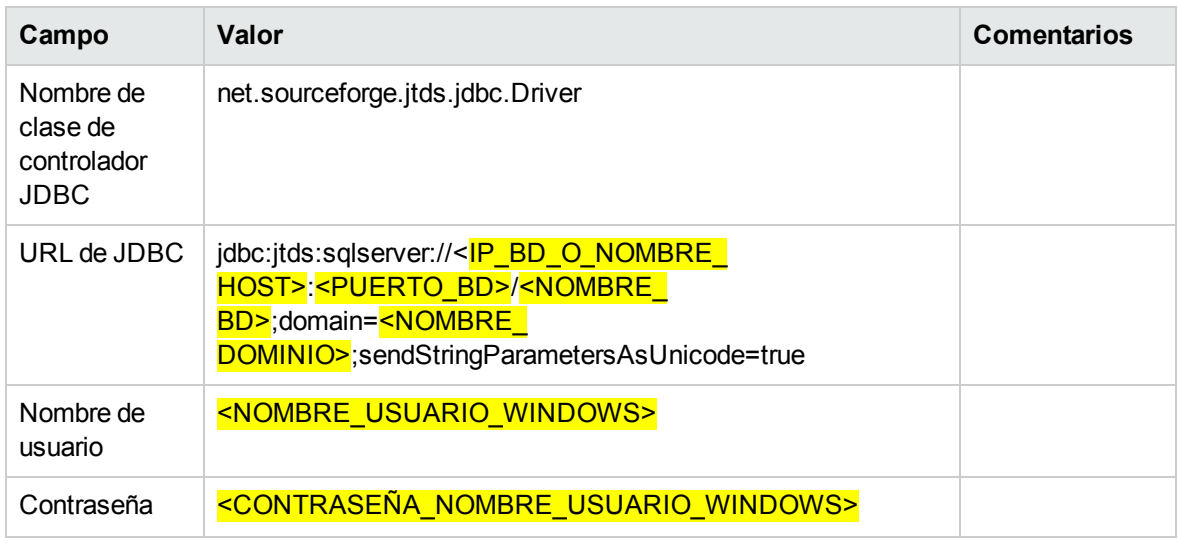

**Nota:** Ignore los errores relativos a una intercalación incompatible pero asegúrese de establecer la intercalación en una de las intercalaciones admitidas descritas en la sección "Compatibilidad de idiomas" de ["Introducción](#page-5-0) a la preparación del entorno de base de datos" en la página 6.

Se recomienda, aunque sin ser obligatorio, que los servicios de HPE OO Central se ejecuten con el mismo usuario que se utiliza para la autenticación de la base de datos. Tenga en cuenta que al utilizar una cuenta de dominio para la autenticación, es posible que se apliquen directivas de seguridad que el administrador de dominio puede cambiar periódicamente.

Siempre que se cambie la contraseña de la cuenta de dominio, se debe cifrar la nueva contraseña y la nueva contraseña cifrada debe colocarse en el archivo **database.properties** que se encuentra en **<instalación de OO>/central/conf**. Si se utiliza un clúster HPE OO, esta operación debe repetirse para todos los servidores HPE OO Central.

### **SQL Server 2014**

El ejemplo siguiente muestra una conexión a Microsoft SQL Server 2014 mediante autenticación de Windows y el conector Microsoft JDBC.

### **Requisitos previos:**

- 1. El DBA crea previamente la base de datos.
- 2. La cuenta de inicio de sesión de Windows correspondiente es la propietaria de la base de datos (tiene privilegios DML y DDL completos).
- 3. El asistente de instalación de HPE OO debe estar descomprimido y extraído en formato de carpeta.

4. **sqljdbc\_auth.dll** debe estar descargado y copiado en el asistente de instalación de OO en <carpeta\_instalador>\java\bin. Este archivo dll no se proporciona con la instalación de HPE OO y está disponible para su descarga en el sitio web de Microsoft. Descargue Microsoft JDBC 4.2 y extraiga la versión de 64 bits de **sqljdbc\_auth.dll**.

#### **Pasos de la instalación:**

- 1. Ejecute el instalador de HPE OO mediante la ejecución de <**carpeta\_instalador>\installer.bat** con la misma cuenta de Windows que es propietaria de la base de datos OO.
- 2. En la página **Connectivity**, active la casilla **Do not start central server after installation…**
- 3. En la página **Conexión de base de datos**, seleccione la opción **Otra base de datos** y complete la información detallada en función de la tabla siguiente. Edite y sustituya las partes resaltadas por los valores reales.
- 4. Después de la instalación:
	- a. Compruebe que **sqljdbc\_auth.dll** se encuentre en **<instalación de Central>\java\bin**.
	- b. Configure el servicio para que se ejecute en la misma cuenta de Windows que es propietaria de la base de datos OO.
	- c. Inicie el servicio de HPE OO y compruebe que la conexión a la base de datos funcione correctamente.

Repita los pasos anteriores para todas las instalaciones del servidor de Central.

Utilice la información detallada siguiente del asistente de instalación y revise los valores resaltados para que coincidan con su entorno.

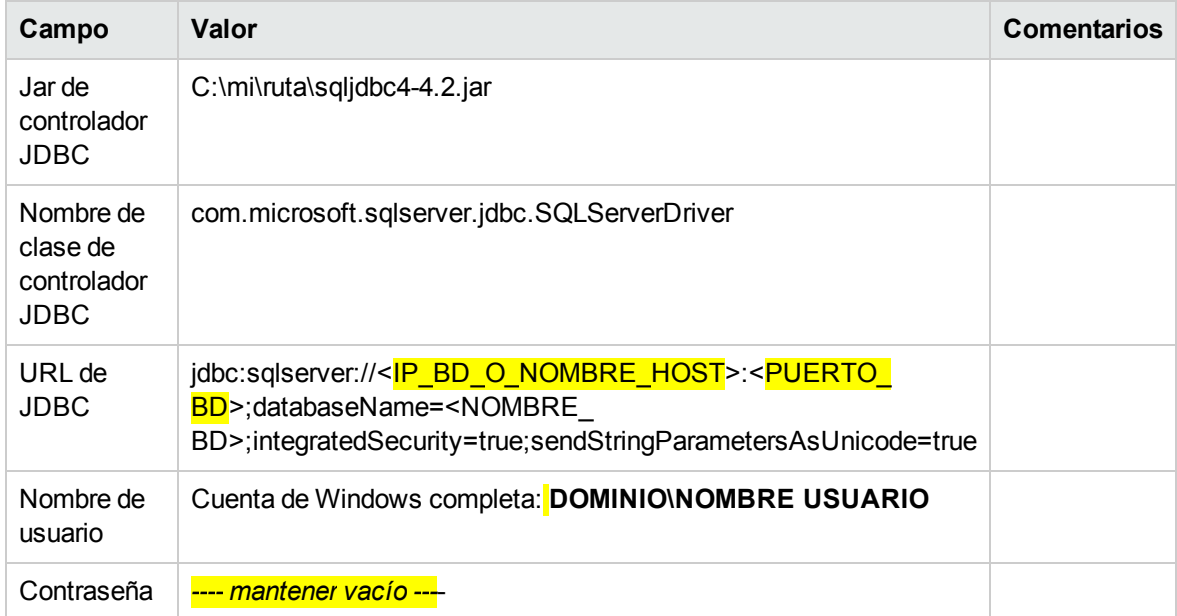

**Nota:** Ignore los errores relativos a una intercalación incompatible pero asegúrese de establecer la intercalación en una de las intercalaciones admitidas descritas en la sección "Compatibilidad de idiomas" de ["Introducción](#page-5-0) a la preparación del entorno de base de datos" en la página 6.

Tenga en cuenta que al utilizar una cuenta de dominio para la autenticación, es posible que se apliquen directivas de seguridad que el administrador de dominio puede cambiar periódicamente.

## Ejemplo de Oracle RAC

El ejemplo siguiente muestra una conexión a un clúster Oracle RAC mediante una dirección URL JDBC explícita. El DBA debe crear previamente la base de datos (usuario) y esta debe contar con privilegios DML y DDL.

Utilice la información detallada siguiente del asistente de instalación y revise los valores resaltados para que coincidan con su entorno.

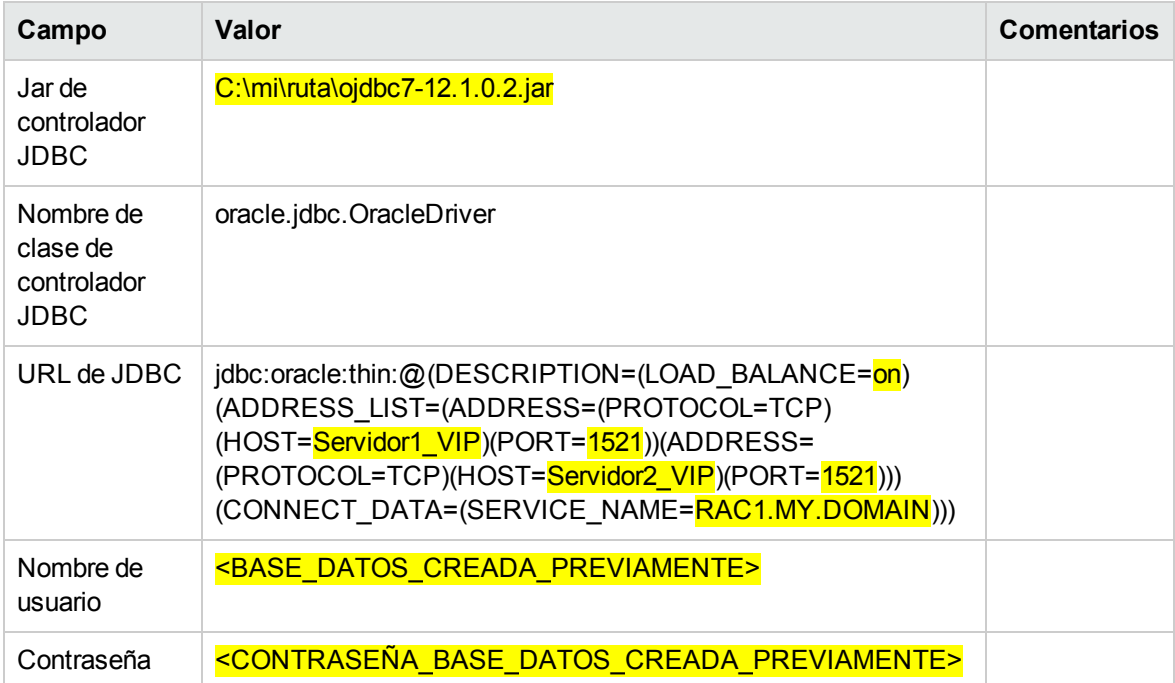

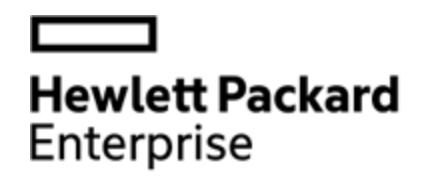

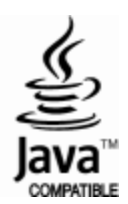